# **DAVID IV 719N** Procesador de Audio para Radiodifusión FM

# Instalación & Guía del Usuario

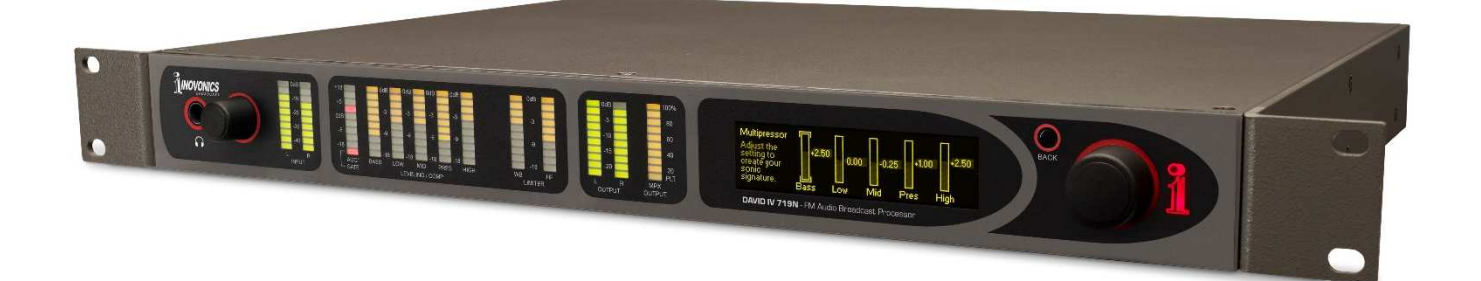

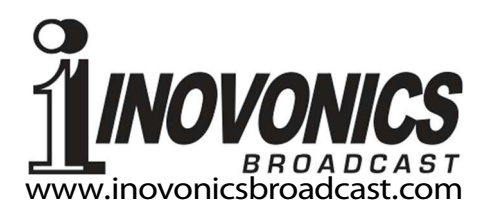

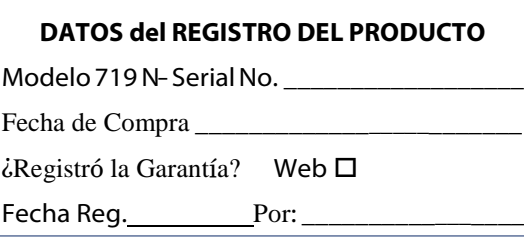

# Guía del Usuario Instalación & Operación

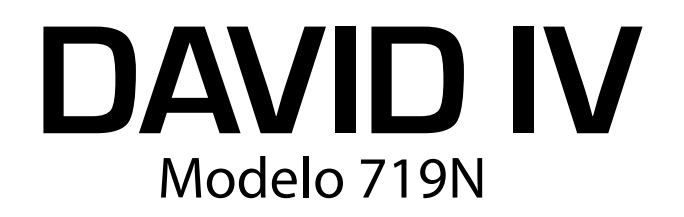

# Procesador de Audio para Radiodifusión FM

Mayo, 2021 Versión en español 1.0

Inovonics, Inc. 5805 Highway 9 Felton, CA 95018 Tel: (831) 458-0552 Fax: (831) 458-0554 Regístrese en línea en www.inovonicsbroadcast.com

# TABLA DE CONTENIDO

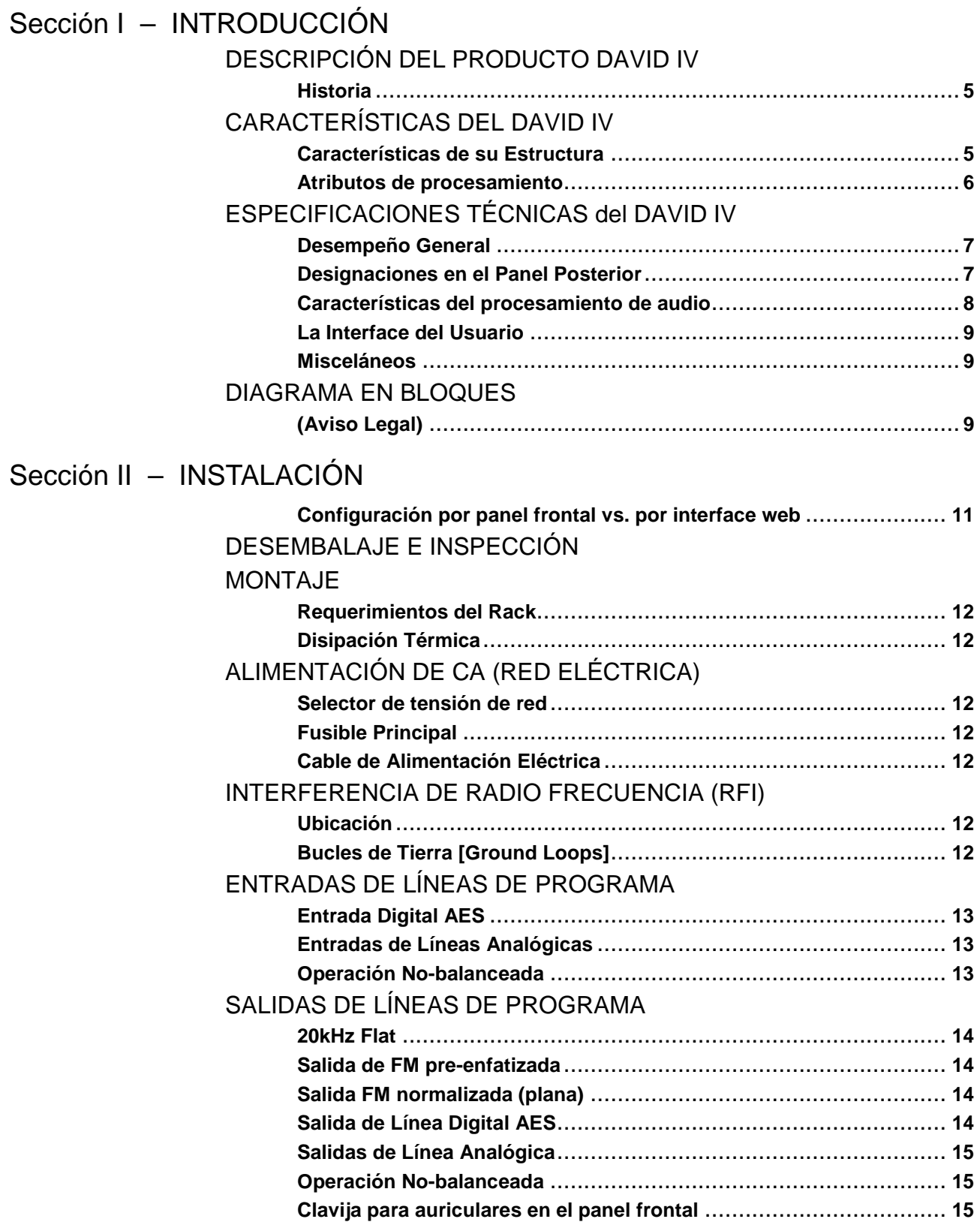

# SALIDAS COMPUESTO/MÚLTIPLEX

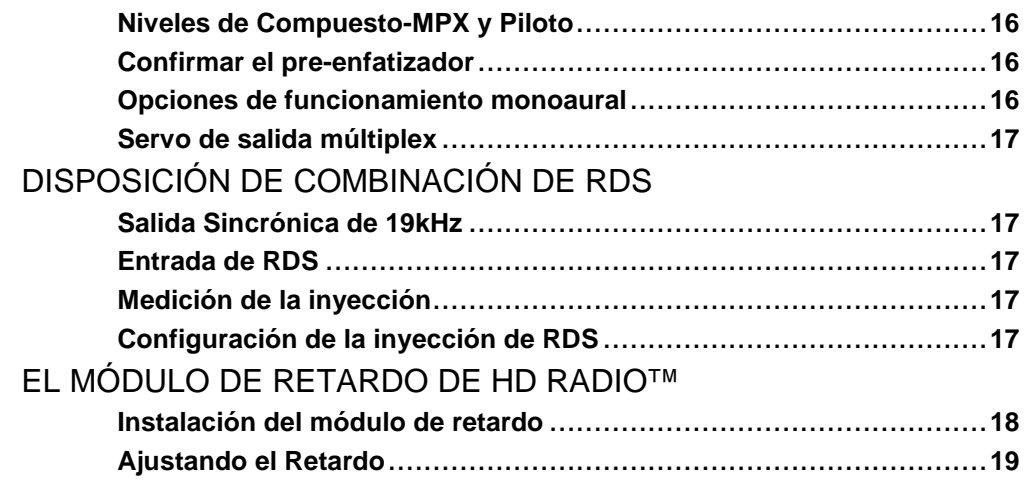

# Sección III – PREPARÁNDOSE

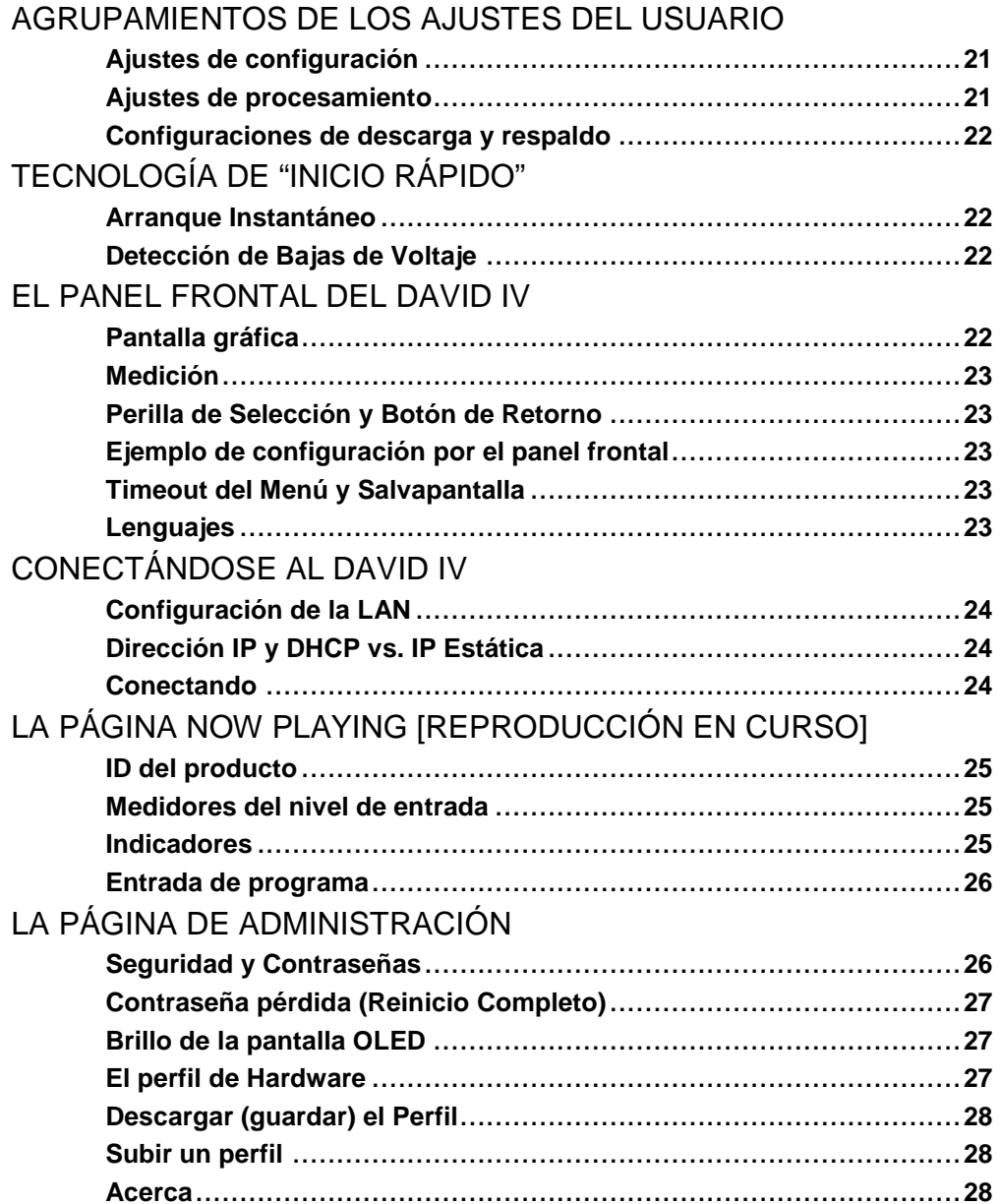

# Sección IV - CONFIGURACIÓN DEL PROCESADOR

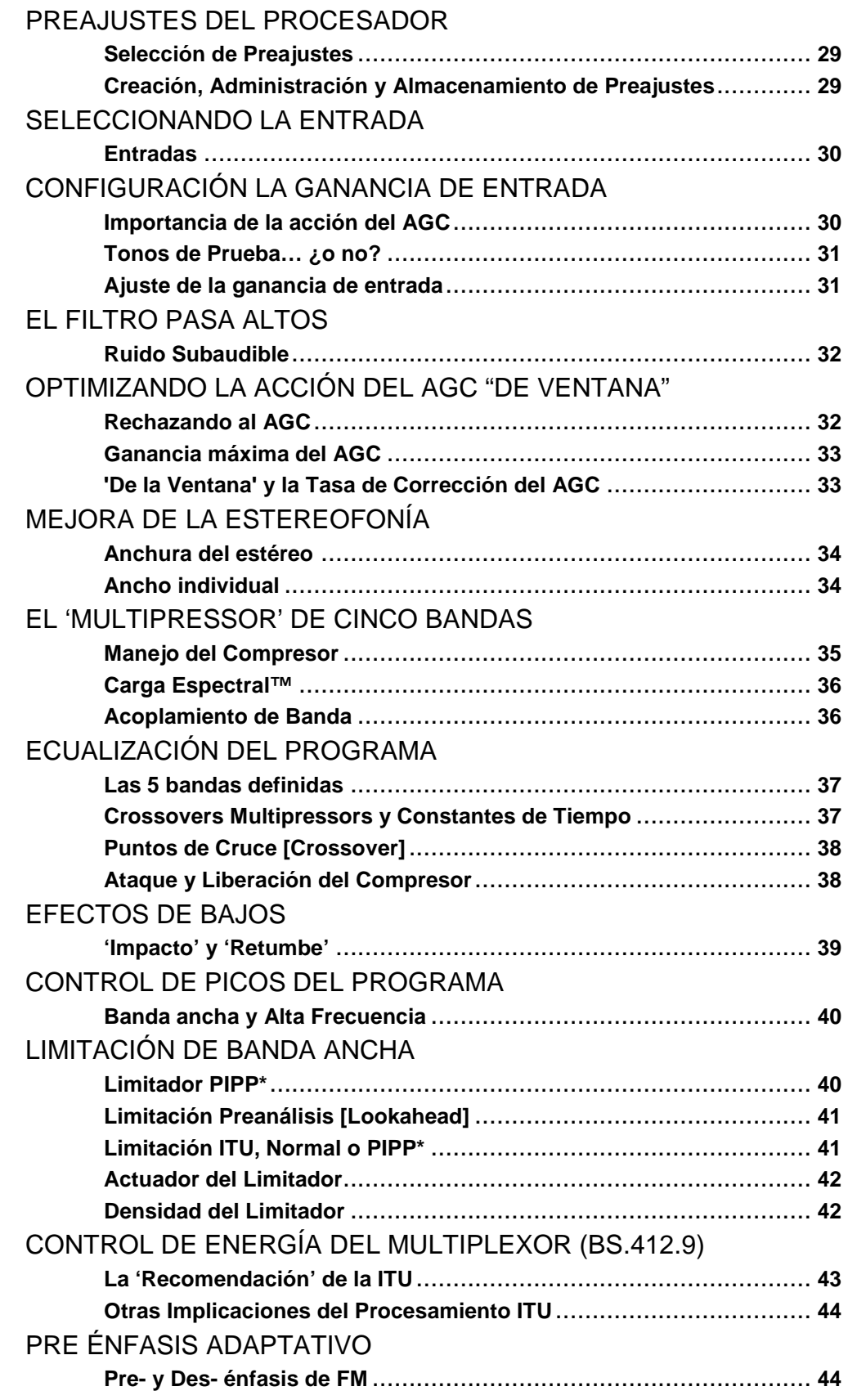

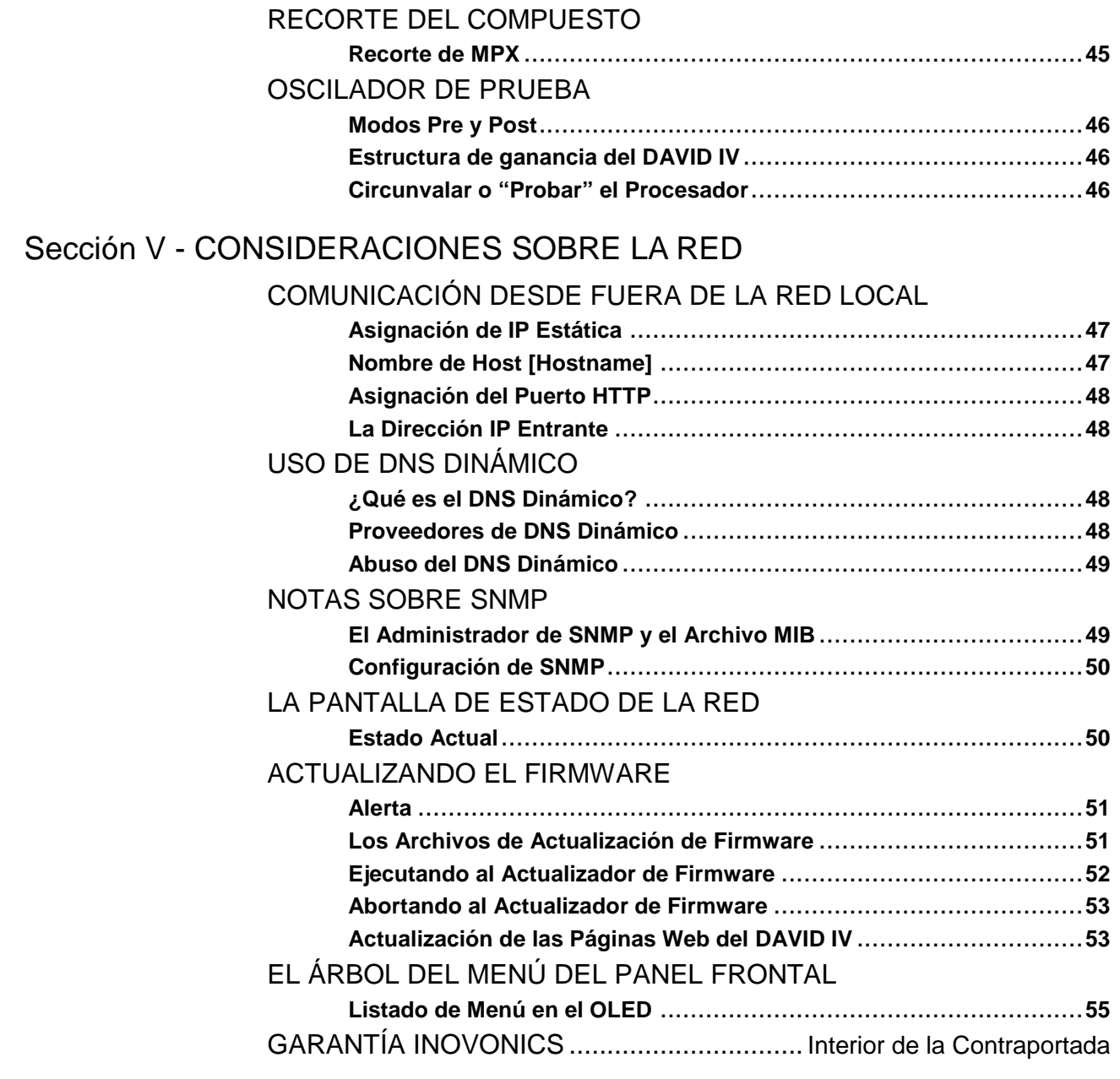

# Sección I

# INTRODUCCIÓN

# DESCRIPCIÓN DEL PRODUCTO DAVID IV

**Historia** El 719 ocupó el cuarto lugar en la serie de Procesadores/Generadores estéreo de Radiodifusión FM "DAVID" de Inovonics, el nombre David infiere una referencia bíblica a esta serie de procesadores de audio de cadena al aire que ofrecen un rendimiento impresionante con un costo de propiedad modesto y simplicidad de operación.

> Los DAVID I al III hicieron uso exclusivo de circuitos analógicos, pero el DAVID IV se movió en el ámbito digital como un producto basado en DSP. Como tal se aproxima más a un *sistema* de procesamiento de audio el cual es fácilmente actualizado en el campo a medida que nuevos algoritmos de proceso son sugeridos, desarrollados y lanzados..

> La última versión, el 719N, 'N' de 'Networked', realmente lleva al DAVID IV a la era de la tecnología de la información. Las funciones de configuración y operación están disponibles a través de LAN e Internet utilizando cualquier navegador, y SNMP es totalmente compatible. Ya no se requiere software adicional.

## CARACTERÍSTICAS DEL DAVID IV

**Características de su Estructura** 

Características del *sistema de trabajo* no subjetivo que distinguen al DAVID IV de los productos de la competencia:

- Control local y remoto total de la configuración y operación de DAVID IV utilizando el menú del panel frontal y la perilla de selección o cualquier navegador de computadora, tableta o teléfono inteligente a través de redes privadas o públicas (Internet).
- Interfaces de soporte completo de SNMP con sistemas de gestión de red.
- 25 preajustes de fábrica y espacio para 20 preajustes de usuario.
- Las entradas y salidas analógicas y digitales AES3 interactúan fácilmente con todas las fuentes de audio del programa y los equipos auxiliares de la planta. Provisión de conmutación por error entre entradas para pérdida de audio, además de operación monoaural de emergencia desde entradas izquierda, derecha o L+R.
- Las salidas duales compuestas/MPX alimentan al transmisor principal y de respaldo. Las salidas de línea analógica y digital simultáneas se pueden configurar para los requisitos de radiodifusión FM y HD Radio™ digital o streaming por Internet.
- La opción de "Diversidad Retardada" de las salidas de multiplex compuesto y de línea en modo FM para sincronizar las emisiones analógicas de FM y digitales.
- El combinador de subportadora RDS interno incluye un medidor incorporado para obviar la necesidad de equipo especializado de monitoreo y servo estabilización de bucle cerrado del nivel de pico de salida del MPX.
- Un generador de tono de prueba integral simplifica la configuración.
- La Baja Latencia permite el monitoreo 'del aire'.
- El DAVID IV arranca y se reinicializa en *menos de un segundo* y consume únicamente 8 vatios de la red eléctrica de CA.

**Atributos de procesamiento** Atributos de *procesamiento* ajustables por el usuario de DAVID IV que influyen directamente en la 'firma sónica' del procesamiento de audio del programa:

- Un filtro pasa alto ajustable y pronunciado atenúa los componentes del programa, de subgraves no deseados.
- Una doble pendiente de AGC "de ventana" corrige niveles errantes de la consola o sistema de reproducción, manteniendo la consistencia entre fuentes de diversos programas sin alterar el equilibrio tonal deseado.
- 5 bandas de compresión de rango dinámico y la ecualización ayudan a crear una 'firma sonora' concebida para el formato de la estación y su personalidad.
- El acrecentamiento proveído a los tonos graves le da un control independiente sobre los transitorios y los elementos de los graves prolongados del programa.
- Opciones de realce del estéreo que abordan el tamaño aparente de la imagen estéreo, así como la plenitud del sólo (canal central).
- Limitador final 'de Anticipación' que incluye la tecnología del limitador PIPP™ patentada de Inovonics' para asegurar la eficiencia optima en la modulación.
- Compatibilidad con la norma europea ITU-R BS.412.9, con control automático y flexible de la potencia r.m.s. en la salida compuesta y multiplexada.

# ESPECIFICACIONES TÉCNICAS del DAVID IV

Algunas especificaciones del DAVID IV son difíciles de calificar en formato tabular. Consulte la sección correspondiente al texto del manual para obtener información adicional o discusión.

### DESEMPEÑO GENERAL

#### *TOME NOTA:*

- 1) La estructura de ganancia de un sistema de procesamiento de audio depende en gran parte de cómo el usuario considere oportuno establecer numerosos ajustes 'subjetivos'. Además, varias funciones de proceso intencionalmente alteran el equilibrio tonal (respuesta de frecuencia estática y dinámica) y la forma de onda ('distorsión nativa' inherente a todo el material de programa). Por ellos se ha convertido en costumbre establecer y publicar las especificaciones de rendimiento con funciones desactivadas o ignoradas. A menos que lo contrario se exprese o esté implícito en este documento, este es el caso con las cifras que se muestran aquí, como en efecto parece ser también la práctica de nuestros competidores dignos.
- 2) Las mediciones tomadas de las salidas de Compuesto/MPX o las líneas analógicas/digitales en el modo FM, suponen el uso de una red de deénfasis apropiado.

#### **Respuesta de Frecuencia:**

#### **Salida Compuesta/MPX:**

±0.25dB, 20Hz–15kHz

**Salidas de Líneas Analógicas I/D:** ±0.25dB, 20Hz–15kHz, modo FM; ±0.25dB, 20Hz–20kHz, modo Flat.

**Salida Digital AES (Entrada Digital):**  ±0.25dB, 20Hz–15kHz, modo FM; ±0.1dB, 20Hz–20kHz, modo Flat.

**Ruido** (ponderado r.m.s.)**:** 

#### **Salida Compuesta/MPX:**

Relación Señal Ruido >85dB con referencia a desviación total de portadora

**Salida de Líneas Analógicas I/D:** Ruido residual mayor de 100dB por debajo del punto de corte.

**Salida Digital AES. (Entrada Digital):**  Ruido residual mayor de 130dB por debajo de 0dBFS.

#### **Distorsión:**

**Salida Compuesta/MPX:** <0.01% THD (Dist. Armónica Total)

**Salidas de Líneas (Digital o Analógica):** <0.006% THD (Dist. Armónica Total)

#### **Separación estereofónica:**

#### **Salida Compuesta/MPX:**

>65dB, 20Hz–15kHz asumiendo el uso de un decodificador de multiplexado de calidad de Laboratorio. >78dB Diafonía Lineal (principal/sub o sub/principal).

#### **Salidas de Líneas Analógicas I/D:**

>100dB a 1dB por debajo del nivel de corte de salida.

**Salida Digital AES (Entrada Digital):**  >130dB a 0dBFS

#### **Diafonía de MPX:**

>78dB Diafonía Lineal (principal/sub o sub/principal).

#### **Latencia de la Señal del Programa**

≤3.6 milisegundos para el Compuesto/MPX; ≤4.2 milisegundos para cualquier entrada a cualquier salida, en cualquier modo de operación.

**Protección del Piloto de Estéreo 19kHz:** 

#### >65dB con referencia al 9% de inyección del piloto. **Supresión de 38kHz:**

>80dB con referencia al 100% de modulación de portadora.

**Protección de Sub portadora de 57kHz RDS:** >65dB con referencia al 5% de inyección de la sub portadora RDS.

#### DESIGNACIONES EN EL PANEL POSTERIOR

#### **Entrada de Línea Digital:**

La entrada estéreo AES3 (XLR) acepta fuentes de programa a tasas de muestreo de 32kHz, 44,1kHz, 48kHz y 96kHz; 16/24 bit. La ganancia de entrada es ajustable para los niveles medios del programa entre -5dBFS y -35dBFS.

#### **Entradas de Líneas Analógicas:**

Las entradas I/D activas balanceadas/en puente (XLR) acepta niveles de programa medio entre -15dBu y +15dBu; +26dBu nivel de pico. Impedancia de fuente de 600 ohmios.

#### **Salida de Línea Digital:**

La salida estéreo AES3 (XLR) puede ser ajustada entre -20dBFS y 0dBFS, correspondiendo al 100% (pico) de la modulación de portadora. La tasa de muestreo de salida puede ser ajustada para que siga al de la Entrada de Línea Digital o forzada a 32kHz, 44,1kHz, 48kHz o 96kHz.

(continúa)

#### $-7-$

#### **Salidas de Líneas Analógicas:**

Salidas activas Balanceadas (XLR) son ajustables entre -10dBu y +24dBu (+21.5dBm), correspondiendo al 100% de la modulación de portadora; impedancia de fuente de 600 ohmios.

#### **Características de la Línea de Salida:**

Las Salidas de Línea Digital y Analógica pueden ser independientemente configuradas para una respuesta Flat hasta 20kHz o 15kHz para las características de 'FM', ya sea con pre-énfasis o normalizado a Flat.

#### **Salida Compuesta/MPX:**

Dos salidas no balanceadas (BNC) son independientemente ajustables entre 0,8V pp y 8V p-p (+11dBu), correspondiendo al 100% de la modulación de portadora; impedancia de fuente es 75 ohmios. El preénfasis puede ser ajustado a 75μs, 50μs o apagado.

#### **Entrada RDS:**

La entrada No balanceada/en puente (BNC) acepta una sub portadora de RDS de 57kHz a cualquier nivel entre 0,5V p-p y 5,0V p-p para un nivel de inyección típico del 5% de la modulación total de la portadora.

#### **Sincronismo RDS de 19kHz:**

Cuando el RDS está habilitado, la Salida de Sincronismo (BNC) entrega una onda cuadrada de 5V p-p compatible TTL a la frecuencia de piloto de 19kHz; fuente 75 ohmios.

#### **Puerto de Red:**

Una toma RJ45 acepta una conexión de red TCP/IP para configuración y operación remota del DAVID IV.

#### **Toma para Auricular (Panel Frontal):**

Una toma de ¼" (TRS) para auricular permite al usuario monitorear el audio del programa procesado. Un control de volumen próximo a la toma ajusta el nivel de escucha.

### CARACTERÍSTICAS DEL PROCESA-MIENTO DE AUDIO

#### **Pasa-altos del Programa:**

Un filtro pasa-alto programable por el usuario atenúa el ruido Subaudible que puede comprometer la eficiencia de la modulación. El filtro es ajustable entre 20Hz y 65Hz.

#### **AGC (Control Automático de Ganancia):**

Discreto, AGC de compuerta "ganancia-cabalgada" que tiene una respuesta casi average con un rango de captura/corrección de ±18dB. La ganancia positiva de AGC puede ser truncada a cualquier valor entre +18dB y 0dB; la tasa de corrección del AGC es programable.

#### **Mejoramiento del Estéreo:**

Este utilitario de acción dual efectivamente ensancha el campo sonoro del programa estereofónico e independientemente el componente del canal central.

#### **"Multipressor" de 5 Bandas:**

El audio del programa es dividido en cinco bandas de frecuencia. Cada banda imparte tanto compresión dinámica y ganancia estática ajustable para permitir la ecualización fija y otra del control de la "firma sonora" del programa de audio.

#### **Acrecentamiento del Bajo:**

Frecuencias sub bajo del programa se someten a compresión dinámica, expansión, recorte selectivo independiente y filtrado para controlar tanto el "Retumbo" estático como el "Punch" dinámico de los componentes de la gama inferior.

#### **Limitador de Pico PIPP™:**

El Procesador de Picos Independiente de Polaridad (PIPP™) exclusivo de Inovonics' asegura una modulación optima de la portadora de FM u otros sistemas de transmisión.

#### **Control de Energía ITU del Multiplexor:**

La sección del Limitador de Pico puede ser, opcionalmente, configurado para controlar la energía r.m.s. de la señal compuesta del multiplexor para cumplir con el Estándar Europeo ITU-R BS.412.9.

#### **Pre-Énfasis Adaptativo:**

Limitación rápida de AF y recorte de distorsión-cancelada son utilizadas en la mejor ventaja para proveer control independiente de amplitud de las frecuencias del programa sujetas a la curva de pre-énfasis de FM. Esto ayuda a preservar la brillantez del programa y su claridad a pesar de las limitaciones de ancho de banda de la energía de difusión propia de la FM.

#### **Recortes en el Compuesto:**

 $-$  8  $-$ 

A discreción del usuario, hasta 3dB de recorte puede ser aplicado a la señal compuesta/banda base. El recorte se realiza antes de la inyección del piloto de estéreo y la sub portadora RDS.

(continúa)

#### **Retardo de HD Radio (Opcional):**

Una tarjeta enchufáble permite a la salida compuesta/MPX del DAVID IV a ser retardada entre 1 ms y 9,999 segundos en incrementos de 1 ms, relativo a la salida del programa analógico y digital cuanto son ajustados al modo 20Hz (Flat). Cuando están ajustados al modo FM las salidas de línea están sujetas igualmente al retardo programado.

### LA INTERFACE DEL USUARIO

#### **Panel Frontal:**

Una pantalla gráfica en el panel frontal y una perilla permiten fácil programación y operación, *en sitio*, por menú guiado del DAVID IV. Barras luminosas de LEDs indican los niveles de entrada/salida y la actividad de procesamiento.

#### **Interface Web:**

El puerto de red IP permite la configuración y el funcionamiento remotos completos del DAVID IV a través de una red local o Internet mediante el navegador de cualquier computadora, tableta o teléfono inteligente. No se requiere ningún software adicional. La operación SNMP es totalmente compatible.

### **MISCELANEOS**

**Generador de Tono de Prueba:**  20Hz - 20kHz, pre o post procesamiento, atenuador 0 - 60dB.18)

**Requerimientos de CA:**

105 - 130VCA o 210 - 255VCA, 50/60Hz; 8 vatios.

#### **Tamaño:**

Al: 1¾"/44mm, An: 19"/483mm, P: 13"/330mm (1U).

#### **Peso:**

9lb/4kg (neto), 12lbs/5.4kg (envío).

#### **Ambiental:**

Garantía de Operación Continua a temperatura ambiente entre 32°F/0°C y 122°F/50°C, 0-95% de humedad relativa, no-condensante; Altitud hasta 10.000pies/3.048mts.

#### **Conformances:**

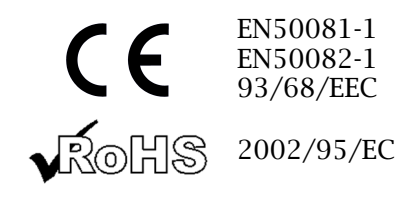

## BLOCK DIAGRAM

The DAVID IV is entirely DSP-based with virtually all its functionality provided through firmware coding. Our Block Diagram on the following page, on the other hand, has been deliberately organized as if the DAVID IV were an *analog* processor. It is our expectation that this surreptitious measure on our part will provide the reader with a more familiar and understandable functional representation of this fine product. This means of clarification does imply a good deal of 'literary license,' however, so do be advised that the illustration is not an accurate representation of the actual signal path of all those mischievous ones and zeroes. *"Sit emptor confundi!"*

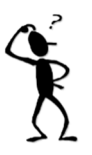

— 9 —

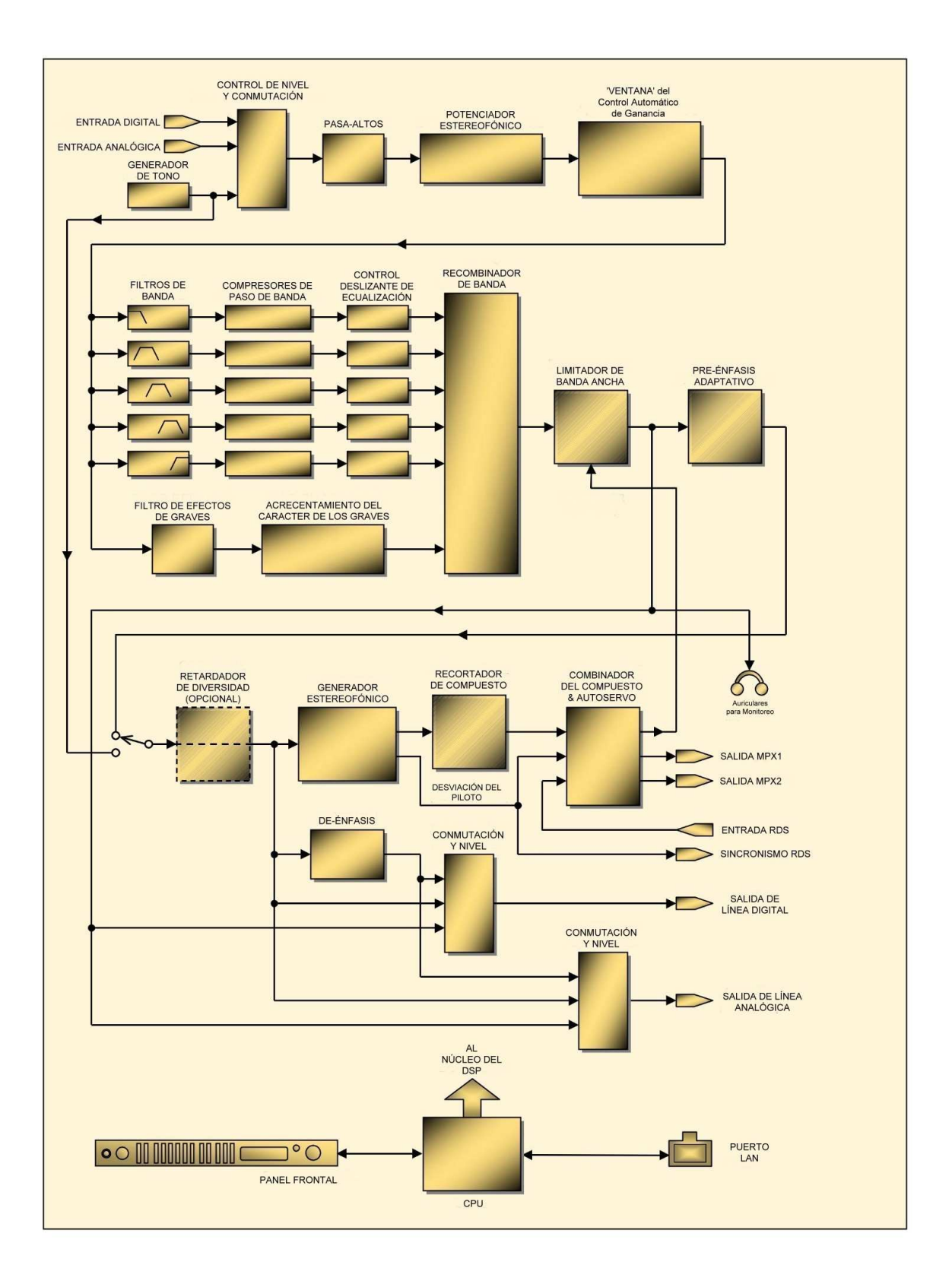

DAVID IV - Diagrama de bloques del 719N

# Sección II INSTALACIÓN

Esta sección del manual aborda la instalación física del DAVID IV en su lugar de operación, los "tornillos y tuercas" de la conexión de la unidad. También hace referencia a las páginas donde se discuten los ajustes pertinentes.

Esta sección también es un "cajón de sastre" que contiene discusiones sobre características, funciones u opciones que no encajan bien en otras secciones específicas del manual.

**Configuración por panel frontal vs. por interface web** 

El DAVID IV puede ser configurado y operado ya sea usando el menú del panel frontal y la perilla de selección o usando la interface web 'Webpages'. Las páginas web le resultarán más rápidas y sencillas, y este método de acceso se enfatizará durante estos tutoriales. Aconsejamos familiarizarse con el enfoque del panel frontal, al menos para configurar una conexión de red inicialmente desde el panel frontal. La página 55 muestra un listado completo del árbol de menús del panel frontal.

# DESEMBALAJE E INSPECCIÓN

Tan pronto como reciba el equipo, inspecciónelo con cuidado para cerciorarse de algún daño en el envío. Si encuentra algún daño o sospeche de él, notifique inmediatamente al transportista y luego contacte a Inovonics'.

Le recomendamos guardar la caja original y material de embalaje para envíos de retorno o reenvíos. Si la unidad es retornada a fábrica para servicio en garantía, los daños ocasionados en el trasporte, como resultado de un embalaje inapropiado ¡pueden invalidar la Garantía!

**ES MUY IMPORTANTE** registrar la Garantía de su DAVID IV. Esto asegura la cobertura del equipo bajo los términos de la Garantía y proporciona un medio para el seguimiento de un equipo perdido o robado. Esta acción también agrega al usuario a una base de datos para recibir las instrucciones de servicio específicas o actualizaciones de software/firmware cuando se hagan disponibles. Regístrese en línea a:

https://www.inovonicsbroadcast.com/support/productRegistration

*POR FAVOR, TENGA EN CUENTA:* Muchos usuarios eligen para familiarizarse primero con el equipo revisarlo en el Banco o en su escritorio, en cuyo caso puede ir inmediatamente hacia la sección III que describe el uso y configuración del DAVID IV. Sin embargo, por favor, regrese a esta sección para confirmar la correcta instalación física e interconexión con otros equipos.

## **MONTAJE**

#### **Requerimientos del Rack**  El DAVID IV se monta en un rack estándar para equipos de 19 pulgadas y requiere sólo 1¾ pulgadas (1U) de espacio vertical de rack. Recomendamos usar arandelas plásticas o de fibra para proteger la pintura alrededor de los agujeros de montaje.

**Disipación Térmica**  Consume menos energía cuando está operando que la mayoría de los productos caseros de consumo estando apagados, El DAVID IV genera calor insignificante por sí solo y es por ello que no tiene ventilador interno ruidoso y filtro asociado que haya que cambiar. La unidad se especifica para su operación dentro de un rango de temperatura de congelación a temperatura de 120°F/50°C. Pero debido a que los equipos adyacentes no ecológicos y menos eficientes pueden irradiar mucho calor, asegúrese de que el rack de los equipos esté adecuadamente ventilado para mantener la temperatura interna del equipo por debajo del máximo especificado.

# ALIMENTACIÓN DE CA (RED ELÉCTRICA)

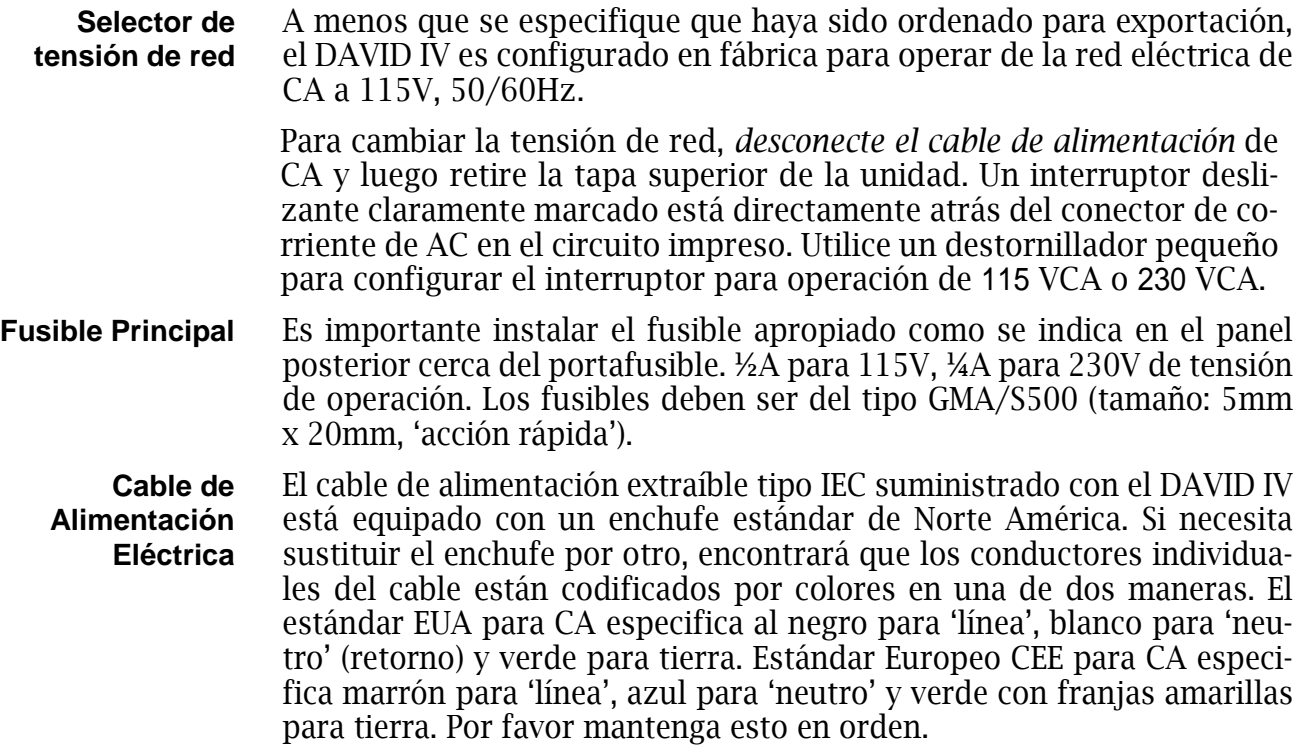

# INTERFERENCIA DE RADIO FRECUENCIA (RFI)

**Ubicación** Aunque se espera que el DAVID IV comparta con equipos de transmisión FM, practique el cuidado y sentido común en la localización de la unidad alejada de campos *anormalmente* altos de RF.

**Bucles de Tierra [Ground Loops]**  Debido a que la entrada no balanceada de RDS y las salidas compuesta/MPX del DAVID IV están referenciadas a la tierra del chasis, una frecuencia de línea o circuito de tierra de RF podrían formarse entre la

tierra de las pantallas de cable y la tierra del cable de alimentación de CA. Un 'eliminador de conexión a tierra' de CA bien puede poner remedio a esta situación, aunque el chasis de alguna manera debe ser conectado a la tierra local por motivos de seguridad. Generalmente conectarlo al rack de equipos satisfice los requisitos de seguridad.

# ENTRADAS DE LÍNEAS DE PROGRAMA

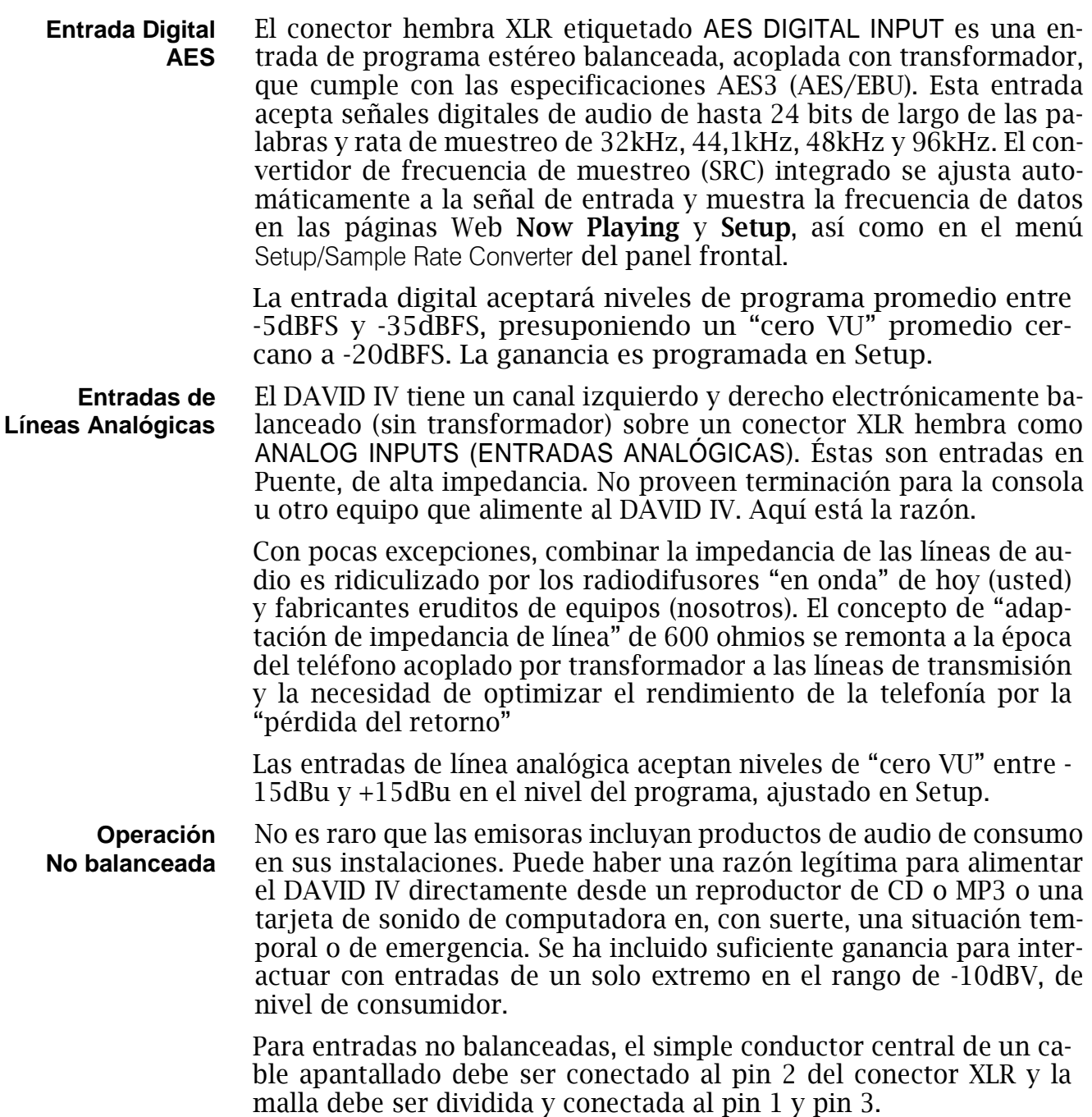

# SALIDAS DE LÍNEAS DE PROGRAMA

Las salidas de línea digitales y analógicas de DAVID IV están disponibles de forma simultánea y son ajustables independientemente y asignables a una característica de salida específica. Estas salidas, que se encuentran en Setup, tienen opciones que se describen a continuación:

- **20kHz Flat** 20k-Flat es una salida de rango completo (20kHz) que proviene directamente de la salida del limitador de picos de banda ancha. Esta salida es adecuada para cualquier forma de radiodifusión de radio digital de ancho de banda de máxima potencia, para producción y grabación de audio, o para transmisión de alta calidad. La opción de salida 20k-Flat no incluye la limitación independiente de HF que ofrece el preénfasis adaptativo, el filtrado de paso bajo de 15kHz, ni incorporará el retardo de HD Radio cuando se implemente para la salida multiplex.
- **Salida de FM pre-enfatizada**  Cuando se selecciona la característica de salida FM-Pre, la salida se configura para alimentar un excitador de FM que tiene un estereocodificador incorporado (stereo-gen). La salida de línea incluirá preénfasis adaptativo y el filtrado de paso bajo de 15kHz necesario para la protección del piloto estéreo, y se preenfatiza en este modo. Esto significa que cualquier opción de preénfasis en el excitador debe estar OFF. Si el retardo de HD Radio está habilitado, la salida de línea de FM-Pre se retrasará al igual que la salida multiplex.

**Salida FM normalizada (plana)**  La característica de salida FM-Flat es similar a FM-Pre, excepto que la señal ha sido "normalizada" con una red de de-énfasis para restaurar una característica de frecuencia plana. Esta salida sería la alimentación adecuada para un excitador de FM que hace su propio pre-énfasis. Aunque la respuesta de audio de esta salida es plana, aún incluye el filtro de paso bajo de 15 kHz y la limitación de HF independiente para proteger el espectro y el piloto estéreo, además, de tener el retraso de HD Radio, si está habilitado.

> Ambos modos de FM conservan todo el beneficio de la limitación de HF independiente para proteger la curva de preénfasis, esa curva especificada por el ajuste del propio generador estéreo del DAVID IV, ya sea utilizada o no.

**Salida de Línea Digital AES**  El conector XLR macho etiquetado como AES DIGITAL OUTPUT es una salida de programa digital estéreo de 24 bits, balanceada y acoplada por transformador, que cumple con la especificación AES3 (AES/EBU). La tasa de salida AES: se selecciona en la página web de configuración, o en el menú del panel frontal Setup / Sample Rate Converter. La tasa de salida digital puede ser seleccionada para seguir la tasa de entrada, o para fijar la tasa de muestreo de salida en 32kHz, 44.1kHz, 48kHz, o 96kHz.

> El nivel de salida digital mostrado debajo del control deslizante es el nivel de pico del programa, que ha sido limitado por el DA-VID IV al punto de modulación del 100%.

El Digital Level (dB): es variable entre 0dBFS y -20dBFS. 'FS' se refiere a la escala completa digital, o lo más alto que puede llegar la señal digital. Esto significa que los picos de audio en la señal de programa, que han sido limitados al 100% de modulación, pueden asumir cualquier nivel entre la escala completa digital y un valor de 20dB por debajo de ésta.

En la distribución de la señal digital es habitual mantener el nivel medio del audio del programa ("cero" en un medidor VU) un valor cómodo por debajo de la escala completa digital para dejar espacio para los picos del programa. Esta " compensación de margen adicional " es históricamente del orden de 20dB para el audio crudo, sin procesar, pero como la salida del DAVID IV está fuertemente limitada por picos, no hay problema de margen adicional incluso cuando se ajusta ampliamente a 0dB. Sin embargo, ejecutar los picos del programa a 0 dBFS no es una buena idea debido a lo que se denomina "cero dBFS plus", un fenómeno que conduce a sobreimpulsos, recortes y distorsión en el convertidor D-a-A eventualmente en algún lugar posterior. Intenta buscar en Internet: "dBFS+" para saber más sobre esto.

**Salidas de Línea Analógica**  Los ANALOG OUTPUTS de los canales izquierdo y derecho XLR macho en el panel posterior están balanceadas electrónicamente. Esto significa que están referenciados a tierra y no acoplados por transformador.

> Las salidas de línea analógicas se ajustan con el control deslizante Analog Level (dB):. Puede ajustarlas a cualquier nivel entre -10dBu y +24dBu. Los números de dBu que aparecen junto al control deslizante se basan en los valores tradicionales de voltaje en dBm, la "u" se refiere a voltios sin carga y en circuito abierto (0dBu = 0,775V r.m.s), en lugar de un milivatio en un circuito de 600 ohmios (0dBm). Las salidas tienen una impedancia de fuente resistiva de 200 ohmios; es decir, hay una resistencia de "acumulación" de 100 ohmios en cada pata. Cuando se alimenta una carga de 600 ohmios, el nivel real de dBm será 2,5 dB inferior al nivel analógico mostrado bajo el control deslizante.

> El rango del deslizador Analog Level (dB): cubre los niveles de línea de estudio tradicionales (por ejemplo: "Plus Four") y los niveles más bajos comunes en los equipos de audio semiprofesionales. Este rango de salida más bajo es útil cuando, por ejemplo, el DAVID IV alimenta la entrada de una tarjeta de sonido convencional de computadora.

**Operación No-balanceada**  Si necesita conectar las salidas de línea analógicas del DAVID IV a entradas no balanceadas a equipos de consumo, conecte el conductor central del cable de salida apantallado a la clavija 2 del conector XLR, y el apantallado a la clavija 1. Deje la clavija 3 flotando (sin conectar).

> *NOTA:* Conectado como se describe arriba, el nivel de línea de salida no balanceada será 6dB más bajo que lo que muestra el control deslizante.

**Clavija para auriculares en el panel frontal** 

La clavija para auriculares del panel frontal monitorea la salida de banda ancha limitada del limitador de picos. Se trata de un punto de monitoreo "plano" que no refleja la acción del filtro de paso bajo de 15kHz y el preénfasis adaptativo para la transmisión de FM, ni los efectos del recorte compuesto. El control de volumen situado junto a la clavija ajusta únicamente el volumen de los auriculares.

# SALIDAS COMPUESTO/MÚLTIPLEX

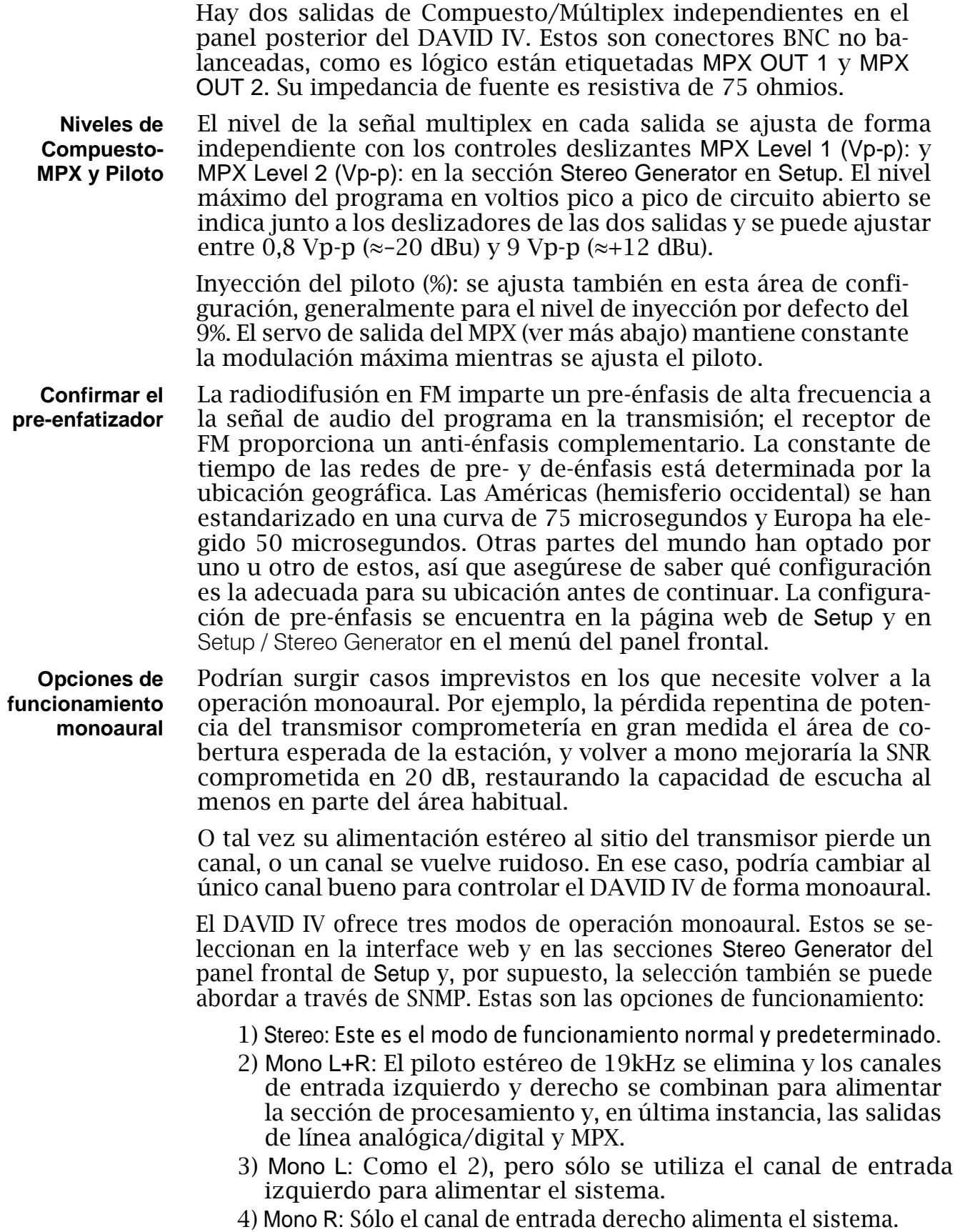

**Servo de salida múltiplex**  El DAVID IV emplea un sistema de servo de bucle abierto para mantener la salida de multiplexación en el nivel preciso establecido por el usuario. A medida que se ajusta el nivel de piloto estéreo de 19kHz o el nivel de inyección RDS (o incluso se apaga), la salida compuesta/MPX se mantiene constante, por lo que no se requiere un ajuste de ida y vuelta.

# DISPOSICIÓN DE COMBINACIÓN DE RDS

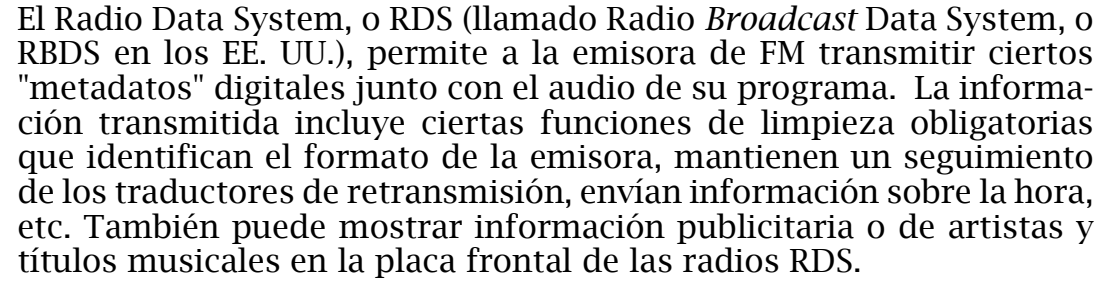

Se requiere un codificador externo para generar la subportadora RDS. Cuando RDS está habilitado, el DAVID IV proporciona una señal de sincronización para sincronizar el codificador con el piloto estéreo. El DAVID IV tiene una red de combinación de automedición para agregar la subportadora RDS a la señal de salida compuesta/MPX y un servo para mantener constante el nivel máximo de MPX.

- **Salida Sincrónica de 19kHz**  El conector 19kHz SYNC BNC del panel posterior brinda una salida de onda cuadrada compatible con TTL a la frecuencia piloto estéreo de 19kHz cuando la entrada RDS está habilitada, tanto en operación estéreo normal como en cualquiera de los modos monoaurales. Esta señal se utiliza para sincronizar un codificador RDS con el piloto estéreo. Es una onda cuadrada de 5 V p-p con un ciclo de trabajo del 50 %, en fase con el componente piloto estéreo de la señal múltiplex de FM.
	- **Entrada de RDS** El conector BNC RDS INPUT acepta la subportadora de 57kHz RDS para combinar con la señal del programa múltiplex de FM. El nivel p-p de la subportadora puede variar desde 0,5 V a 5 V, que corresponde a un nivel de inyección típica que es aproximadamente el 5% de la desviación total de la portadora.

**Medición de la inyección** El DAVID IV tiene una utilidad de medición interna precisa y útil para ajustar la inyección de la subportadora RDS. El número que se muestra en el área RDS de los menús de configuración es el nivel de inyección real como porcentaje de la modulación total de la portadora. Esto es bastante útil durante la instalación del codificador RDS, especialmente cuando un monitor de modulación que muestra la inyección de subportadora RDS no está disponible.

**Configuración de la inyección de RDS** El nivel de inyección de RDS se ajusta en los menús de Setup en RDS Input. Pero antes de conectar su codificador RDS, asegúrese primero de configurar el control deslizante Level: (interface web) o RDS Injection (panel frontal) completamente hacia abajo. Tenga en cuenta que los números asociados con el control deslizante no cambian durante esta operación.

> A continuación, conecte su codificador. Si está programado y listo para funcionar, puede cambiar RDS Input: a Enable.

Observando los números asociados al deslizador, ad-vance cuidadosamente el Level o RDS Injection. La RDS Injection (%): o porción iluminada del deslizador se arrastrará hacia arriba desde la parte inferior del cuadro, y en algún momento debería comenzar a ver aparecer el porcentaje de inyección. Debido a que el DAVID IV está midiendo realmente el nivel de pico RDS, la relación entre los números y la posición del deslizador dependerá del nivel de salida del codificador. El DAVID IV acepta una amplia gama de niveles de entrada, pero una entrada entre 0,5V p-p y 5V p-p es el rango recomendado.

Cuando la inyección se ha ajustado para una cifra de trabajo típica del 5%, el deslizador no debería estar ni en el extremo superior ni en el extremo inferior del rango de ajuste. Esto indicaría un nivel inusualmente bajo o absurdamente alto del codificador, respectivamente. A medida que se ajusta la inyección de RDS, la modulación total de la portadora no cambiará. El servo de salida multiplex descrito anteriormente elimina la necesidad de restablecer el nivel de salida compuesto/MPX a medida que se ajusta la subportadora RDS.

# EL MÓDULO DE RETARDO DE HD RADIO™

El sistema de transmisión digital de Radio HD, empleado principalmente en los EE.UU., es un sistema de radiodifusión "híbrido". Esto significa que la portadora de la señal totalmente digital se transmite 'en-canal,' simultáneamente con la portadora tradicional FM (o AM) analógica. Las radios tradicionales son por lo tanto capaces de recibir el programa de la manera habitual, y los nuevos receptores de radio HD pueden recuperar tanto las versiones analógicas como digitales del programa.

Debido a que existe un retraso obligatorio de unos 8 segundos(!) en la secuencia de programa de codificación y decodificación digital, la señal analógica se debe retrasar por esta misma cantidad para llegar de forma sincronizada con la señal digital. El receptor de radio HD primero se sintoniza y reproduce audio analógico para el oyente, pero se desvanece hacia la recepción digital una vez que se adquiere la señal digital. Si esto no fuera la práctica, entonces usar los pulsadores con preajustes sería un proceso agónico, tanto como en la televisión digital donde el zapping a veces puede ser frustrante, aunque en menor medida debido a la menor demora en la decodificación de la señal de televisión.

Este alineador de tiempo, llamado, "retardo de diversidad", es activado en el DAVID IV con una placa de circuito, como accesorio opcional, el cual se enchufa en una tira de contactos en la placa principal.

**Instalación del módulo de retardo**  Si va a añadir la opción de retraso de HD Radio en el campo, primero desconecte la corriente eléctrica de la unidad. A continuación, retire la cubierta superior e instale la tarjeta accesoria, como se muestra en la fotografía.

Los postes de montaje ya están colocados, sólo tienes que colocar la placa accesoria en la tira de cabecera de forma que los agujeros para los tornillos queden alineados. Fije la placa con los tornillos que vienen con ella. El DAVID IV reconocerá la placa cuando se inicie, y entonces usted puede acceder y configurar el menú de retardo.

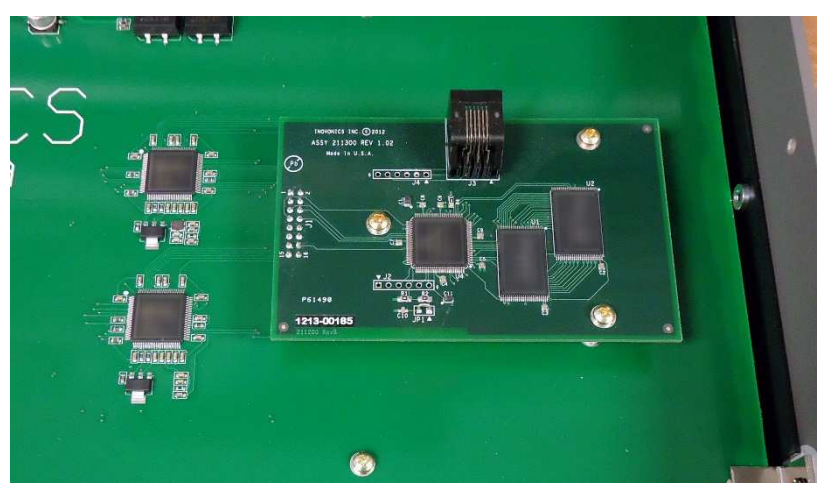

*NOTA:* Las funciones de retardo de HD Radio aparecen en los menús sólo si la placa de accesorios está instalada, y lo está correctamente.

**Ajustando el Retardo**  El retardo de la Radio HD es mucho más amplio de lo que se requiere, con la esperanza expresa de que las mejoras en el proceso de codificación/decodificación del sistema de Radio HD disminuyan el retardo sustancialmente. Aunque este ajuste puede ser "a oído" para una coincidencia bastante cercana, un fundido cruzado sin fisuras entre la recepción analógica y digital requiere una técnica mejor.

> Un receptor de HD Radio en su modo de funcionamiento normal pasará de analógico a digital en pocos segundos después de sintonizar la emisora. Aléjese de la emisora y vuelva a sintonizarla. La transición debe ser "sin interrupciones", sin eco, huecos, tartamudeos o cambios de nivel mientras la radio pasa de la recepción analógica a la digital.

> El retardo puede ajustarse con bastante precisión utilizando un receptor de HD Radio que pueda ponerse en el modo "dividido" [split], donde el programa analógico se escucha en un canal estéreo y el programa digital en el otro. Lo mejor es utilizar auriculares para reducir el desplazamiento de fase entre los programas.

> A pesar de los esfuerzos por sincronizar los canales de programación analógicos y digitales, se ha descubierto que el equipo de codificación se " desliza " con el tiempo, incluso cuando está bloqueado a un estándar de tiempo GPS. Por diversas razones, algunas de ellas aún desconocidas, el proceso de codificación de HD Radio permite que la sincronización de la señal digital vaya de un lado a otro a lo largo del día de emisión.

> Esta deficiencia aún no resuelta en el sistema de HD Radio justifica un descarado anuncio del Inovonics JUSTIN 808, un procesador de alineación de tiempo totalmente automático. El JUSTIN monitorea "del aire" constantemente su estación y hace ajustes incrementales

en el retardo y en los niveles de audio r.m.s. para mantener los dos programas en sincronización impecable perpetuamente. Se trata de un procesador independiente que funciona con cualquier procesador de audio, cualquier marca de "importador" o "exportador" de HD Radio y cualquier excitador de FM. Puedes comprobarlo aquí:

https://www.inovonicsbroadcast.com/product/808

# Sección III PREPARÁNDOSE

Esta sección del manual presenta los pasos iniciales para preparase a configurar el DAVID IV para su operación y analiza ciertas implicaciones de los muchos ajustes de procesamiento de audio. Consulte la sección anterior para obtener información sobre la interconexión física de la unidad con otros equipos de la estación.

En todas las discusiones de la operación del DAVID IV, asumimos el orden general de la ruta de la señal indicada por el Diagrama de Bloques en la página 10. Como se indica en su propia introducción, el diagrama de bloques no refleja necesariamente la ruta de la señal real o incluso el orden real de las etapas de procesamiento de audio.

La mayoría de las instrucciones de configuración y funcionamiento van a suponer el uso de la interface web, en lugar del más laborioso menú del panel frontal y la perilla de selección. La interface web no sólo es más rápida y sencilla (para introducir texto, por ejemplo), sino que algunas funciones de configuración del firmware sólo pueden ajustarse a través de las páginas web.

Sin embargo, casi todo lo que se puede hacer a través de la interface web también se puede configurar o ajustar desde el panel frontal. Hay diferencias entre las dos estructuras de menús, pero ambas son bastante intuitivas, y en la página 55 del manual se encuentra una lista completa del árbol de menús del panel frontal. El texto del manual mencionará cualquier discrepancia importante en los lugares apropiados.

## AGRUPAMIENTOS DE LOS AJUSTES DEL USUARIO

**Ajustes de configuración**  Los ajustes de *Setup* son aquellos que se realizan cuando la unidad se pone en servicio y luego se deja en gran parte sola. Estos incluyen ganancias y niveles de entrada/salida, configuración de redes y seguridad. Los ajustes de *Setup* son más relevantes para el aspecto de hardware del DAVID IV, que no debe confundirse con los ajustes preestablecidos de procesamiento.

> Los ajustes de *Setup* se guardan automáticamente en la memoria no volátil a medida que se realizan. Son relevantes para la instalación específica y deben ser del dominio del personal de ingeniería.

**Ajustes de procesamiento**  Los *Presets* de procesamiento (todos los ajustes relacionados con el procesamiento) determinarán cómo suena la emisora, en contraposición a las consideraciones técnicas de modulación, inyección de subportadoras, etc. La responsabilidad sobre estos ajustes subjetivos tendrá que compartirse, sin duda, con el Director de Programa o la dirección de la emisora, por su habilidad intuitiva e inexpugnable en estos asuntos.

El DAVID IV viene con 25 presets de fábrica y espacio para 20 presets de usuario. Los presets se tratan con más detalle en la página 29, justo antes de las discusiones sobre el setup del procesador.

Hay interacciones entre los dos grupos generales de ajustes de DAVID IV. Las secciones de procesamiento dependen de los niveles adecuados en la entrada y los niveles de salida serán ambiguos a menos que el procesamiento se haya configurado correctamente. Tenga esto en cuenta durante el proceso de configuración, ya que se organiza más o menos en orden de ruta de señal.

**Configuraciones de descarga y respaldo**  Todos los ajustes de configuración del DAVID IV, incluyendo los Preajustes de Usuario, pueden ser respaldados como Perfiles de Hardware. Los Preajustes de Fábrica son residentes en el firmware y no requieren copia de seguridad. La copia de seguridad del Perfil de Hardware se explica en la página 27.

# TECNOLOGÍA DE "INICIO RÁPIDO"

**Arranque Instantáneo** El tiempo de 'Boot' (arranque) del DAVID IV es menor a un Segundo. Cuando se aplica por primera vez la energía de CA, o después de una interrupción momentánea de energía, la unidad regresa a la operación total casi de inmediato. Los parámetros de configuración y de proceso usados previamente a la interrupción son recargados instantáneamente desde la memoria no volátil.

**Detección de Bajas de Voltaje** Aunque la fuente de poder del DAVID IV y los circuitos lógicos digitales operarán con tensiones de la red de CA de hasta aproximadamente 50% del valor nominal, la pantalla gráfica y las lecturas LED fallarán para dar lecturas consistentes con tensiones eléctricas muy bajas. Un detector de "caída de tensión" reiniciará la unidad con la tensión de red ligeramente por debajo del valor "bajo" que figura en las especificaciones del producto.

## EL PANEL FRONTAL DEL DAVID IV

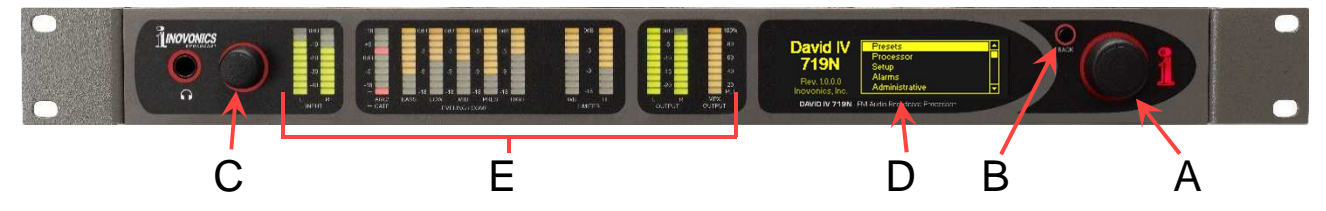

Los valores de configuración y los ajustes de procesamiento del DAVID IV son controlados por firmware. No hay puentes, conmutadores o potenciómetros mecánicos, únicamente la Perilla de Selección A, el botón de 'atrás' B y control del volumen de los audífonos C identificados en la ilustración de arriba, junto con los menús de la interface web que se discutirán con mayor detalle.

**Pantalla gráfica** La pantalla de lectura digital D presenta el árbol intuitivo del menú en una forma fácil de leer. La pantalla utiliza un salvapantalla, así que, cuando la pantalla se oscurece, simplemente pulse, una vez, la perilla de selección o el botón de 'atrás' para activarla. Ninguna selección o cambio se realizará con este "llamado de atención"

**Medición** Los medidores de gráfico de barras E brindan lecturas que responden a los picos de los niveles de entrada y salida, así como la ganancia del AGC y los valores de reducción de ganancia del compresor/limitador.

**Perilla de Selección y Botón de Retorno**  *Gire* la perilla de selección para desplazarse entre los elementos resaltados del menú y luego *pulse* la perilla de selección para elegir o ajustar el elemento resaltado. El botón 'Atrás' lo regresará al menú previo, Pulsando el botón Atrás repetidamente lo retornará a la Pantalla de Inicio.

> Para la configuración local del panel frontal, los menús y sus diversos niveles se abordan con una "cadena de comandos". Como ejemplo, co-

menzando en la pantalla principal mostrada aquí, navegue hasta: Setup / Stereo Generator / RDS Input / RDS Injection. Hágalo de esta manera:

**Ejemplo de** 

**configuración por el panel frontal** 

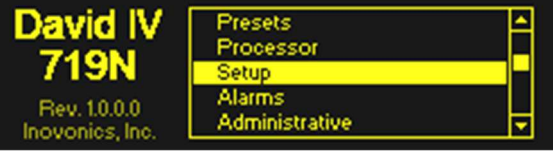

1) *gire* la perilla de selección para que se resalte Setup como se muestra;

- 2) *pulse* la perilla de selección para ingresar al menú de configuración;
- 3) *gire* la perilla de selección para resaltar Stereo Generator;
- 4) *pulse* la perilla de selección para acceder al submenú stereo-gen;
- 5) *gire* la perilla de selección para seleccionar RDS Input;
- 6) *pulse* de nuevo para acceder al submenú RDS;
- 7*) gire* la perilla de selección para situar los corchetes sobre el "deslizador" de ajuste del nivel de entrada RDS;
- 8) *pulse* la perilla de selección para activar el control deslizante;
- 9) *gire* la perilla de selección para marcar la inyección deseada.

Si comete un error (por ejemplo, al *pulsar* la perilla de forma ladeada, lo que podría rotarla e introducir el número incorrecto), simplemente pulse el botón 'atrás' para retornar al menú previo y tratar de nuevo.

**Timeout del Menú y Salvapantalla**  Una vez que haya hecho un ajuste, puede pulsar el botón 'Atrás' para regresar, eventualmente, a la Pantalla de Inicio o simplemente dejar que se muestre la pantalla actual. Después de 30 segundos, la pantalla actual 'anula la selección' lo cual significa que la perilla de selección no aceptará ningún comando de ajuste sin haber seleccionado nuevamente el comando.

> Después de un par de minutos la pantalla se oscurecerá. Esta característica de ahorro de pantalla prolonga la vida de la pantalla gráfica OLED. En cualquier momento, sin embargo usted puede pulsar la perilla selectora o el botón Atrás para traer la pantalla oscura a la vida y mostrar el último menú accesado.

**Lenguajes** Los menús del panel frontal y las pantallas del software del computador pueden ser mostrados en Inglés, Español o Portugués. Desde la Pantalla de Inicio en inglés, por defecto, seleccione Language. *Gire* la perilla hasta colocar los corchetes y *pulse* para elegir la casilla apropiada al lenguaje seleccionado.

> La interface web solo está disponible en inglés, pero Google Translate funciona como un campeón.

# CONECTÁNDOSE AL DAVID IV

**Configuración de la LAN**  Sin duda, la configuración inicial se realiza mejor con una PC, ya que las opciones de mouse y teclado para navegar y ajustar cosas son más precisas que la pantalla táctil de una tableta o teléfono.

> El DAVID IV y la computadora de configuración deben estar conectados a la misma red local para la configuración.

**Dirección IP y DHCP vs. IP Estática** 

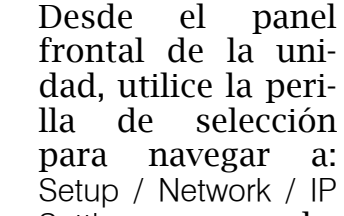

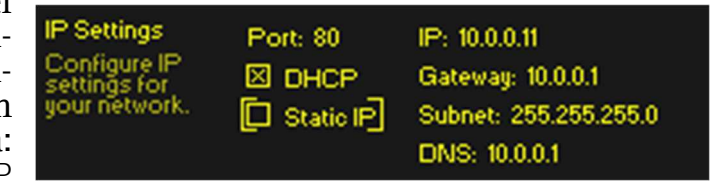

Settings para revelar la dirección IP del DAVID IV. En este ejemplo, el enrutador tiene asignada una IP de 10.0.0.11

El modo de red predeterminado de fábrica para el DAVID IV es La selección de DHCP (asignación automática) como se muestra arriba. Si necesita asignar una dirección IP estática a su unidad, marque la

□ Casilla de Static IP, ya sea a través de la selección del panel frontal o usando la interface web (¡más fácil!). Después de seleccionar una IP estática, se le indicará que ingrese la dirección IP deseada y la información asociada.

**Conectando** Luego, abra una ventana del navegador en su computadora e ingrese la dirección IP de su DAVID IV en la barra de direcciones. La página web Now Playing debería aparecer en su pantalla.

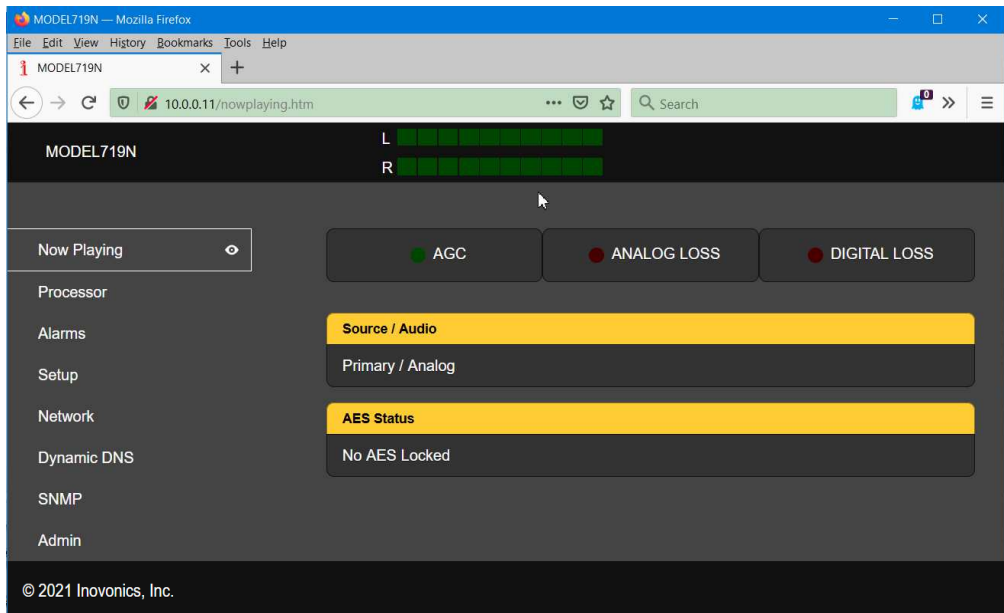

Como ya se ha sugerido, las páginas web de la interface web son claramente un medio más eficiente para controlar el DAVID IV. Debido a las diferencias entre el panel frontal y los árboles de menú de la interface web, puede que tenga que buscar un poco

cuando se utiliza la perilla de selección, pero casi todos los ajustes disponibles en las páginas web se pueden hacer desde el panel frontal también. Cualquier diferencia importante se abordará en las discusiones.

# LA PÁGINA NOW PLAYING [REPRODUCCIÓN EN CURSO]

Now Playing es la pantalla de inicio de DAVID IV. En la parte superior encontrará la identificación del producto y gráfico de barras del nivel de entrada del procesador.

Otras páginas Web (encabezados de menú) para la unidad se enumeran a lo largo del lado izquierdo de esta y todas las demás pantallas Web. Haga clic en cualquier encabezado para ir a esa página de configuración.

En esta sección del manual sólo se habla de las páginas web "Now Playing" y "Admin". Los otros menús de las páginas Web, los que han ganado instrucciones de configuración más profundas, tienen su propia sección del manual.

- **ID del producto** MODEL719N es el "Nombre de host" en lenguaje de TI predeterminado de fábrica que identifica esta unidad en particular en su red. Puede ingresar el nombre de host en la barra de direcciones de los navegadores de Windows para iniciar la interface web. Este nombre puede ser cambiado en la página web de configuración de la red, lo que usted puede desear hacer si usted tiene más de un DAVID IV en su LAN.
- **Medidores del nivel de entrada**  El gráfico de barras que aparece en la parte superior de la pantalla es un medidor de picos que responde a la entrada de la sección del procesador. Este medidor aparece en la parte superior de cada página Web. Al igual que la pantalla L/R INPUT LED del panel frontal, muestra el nivel de entrada aplicado a la entrada de la sección de procesamiento en pasos de 5dB, desde 0dB hasta - 45dB. Un tono de estado estable a -20dB se aproximará a un nivel *average* de programa "cero-VU" y conducirá la etapa AGC al centro del rango de corrección.

**Indicadores** Tres LEDs virtuales debajo del medidor de nivel indican aspectos del funcionamiento del DAVID IV.

> El indicador AGC se ilumina cuando la puerta AGC está abierta; es decir, cuando la programación normal está activa. Se cerrará durante las pausas breves, pero normalmente debería ser de color verde.

ANALOG LOSS y DIGITAL LOSS se iluminan en rojo cuando la señal del programa respectivo desaparece de esa entrada. Estos indicadores están vinculados a funciones de alarma, y los parámetros para estas alarmas, además de la opción de conmutación por error entre entradas, se configuran en la página Web de Alarmas o en Alarms en el árbol de menús del panel frontal.

**Entrada de Programa**  El primer panel de información bajo los indicadores de alarma muestra qué fuente de entrada de programa, analógica o digital, está alimentando actualmente al DAVID IV. El panel inferior muestra la tasa de muestreo de audio digital AES entrante cuando el audio AES está conectado, ya sea que la entrada digital esté alimentando actualmente el programa a la unidad.

# LA PÁGINA DE ADMINISTRACIÓN

**Seguridad y Contraseñas**  Anticipándonos a que compañeros de trabajo bien intencionados (¡o los hackers de la estación!) puedan desear "ayudar" (¡o hacer travesuras!) con su procesamiento de audio, hemos incluido la protección por contraseña, tanto para la operación local del panel frontal del DAVID IV como para la conexión de red remota a la unidad. Cuando la configuración ha sido protegida por una contraseña, esa contraseña debe ingresarse antes de que se puedan realizar cambios posteriores. Las contraseñas bloquean de forma independiente el panel frontal (perilla de selección) y/o el control de la red sobre el procesador.

> Abra la página web de administración [Admin] y, en Seguridad, introduzca las contraseñas de acceso al Panel Frontal y/o a las páginas Web: (red) de la unidad. Por supuesto, puedes utilizar la misma contraseña para ambas, o intro-

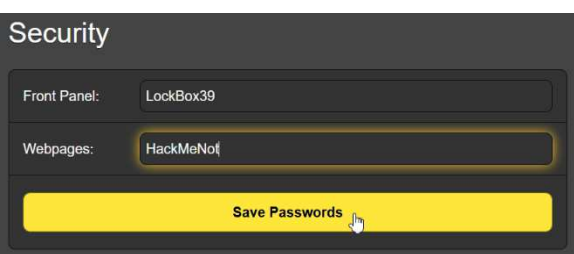

ducir sólo la de la red o sólo la del panel frontal. No olvides anotarlas en algún sitio y luego haz clic en Guardar contraseñas. Para volver a eliminar una contraseña, simplemente borre la casilla y guárdela.

Si ahora intenta navegar fuera de la página Admin actual, recibirás un mensaje de error. Cuando cierre el navegador e intente volver a conectarse, se te pedirá que introduzca su password de página Web. Si su navegador le pide también un nombre de usuario, simplemente deje esa casilla en blanco.

Desde el panel frontal, resalte Security en el menú Administrative Settings y presione la perilla. Tal como se describió anteriormente, encontrará dos cuadros para ingresar contraseñas. *Pulse* y *gire* la perilla de selección y, a continuación, *gírela* y *púlsela* para realizar las entradas,

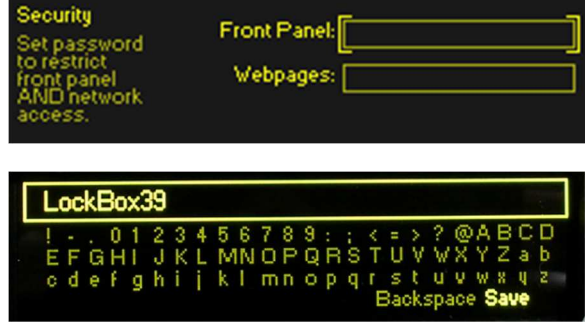

utilizando el alfabeto en mayúsculas y minúsculas, los números y los signos de puntuación que se muestran, hasta 31 caracteres. Use la tecla Backspace para corregir y Guardar para ingresar la(s) contraseña(s) en la memoria del procesador.

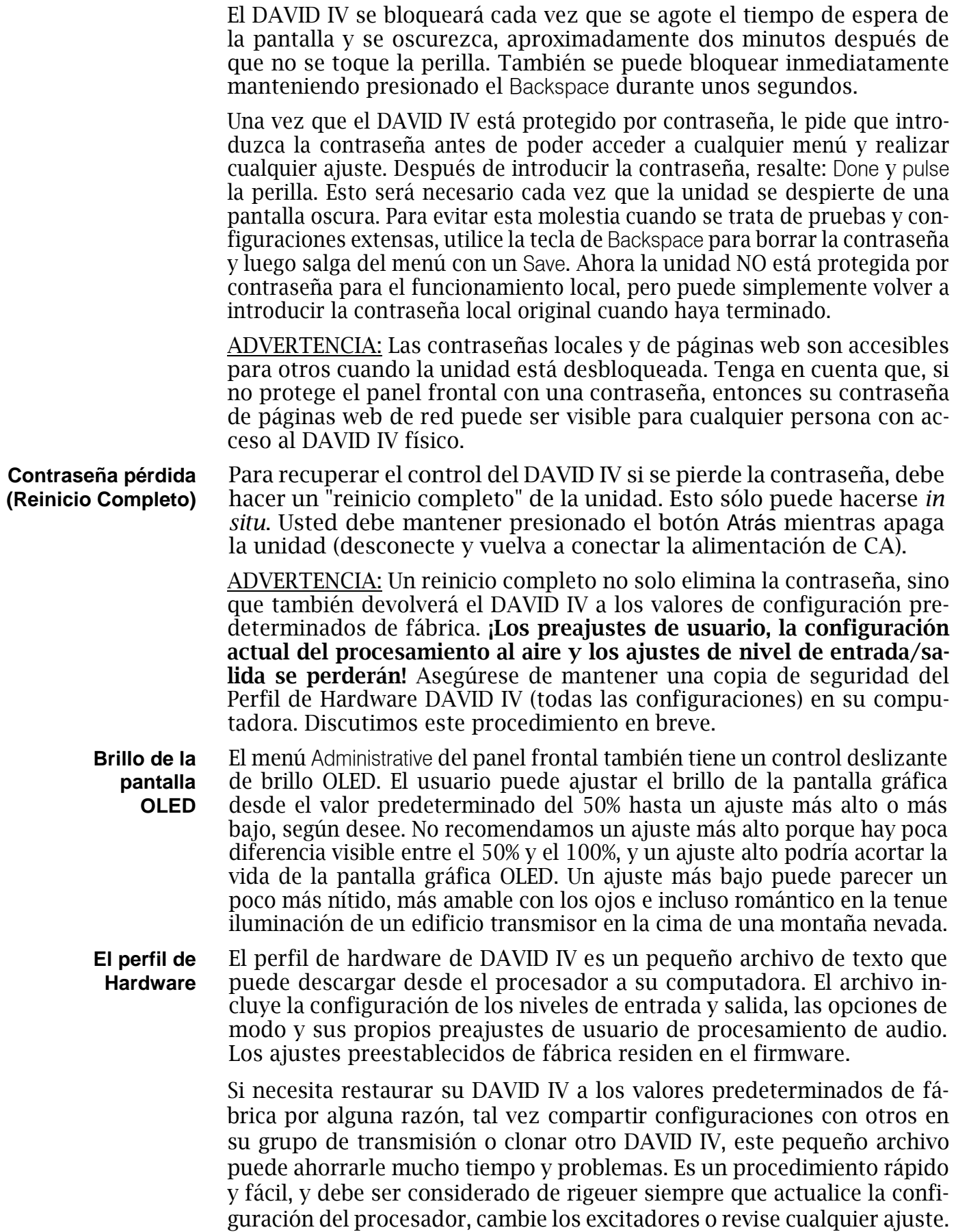

- **Descargar (guardar) el Perfil**
- 1) En la sección Perfil de hardware de la página Web de administración, haga clic en Download Hardware Profile. Su navegador probablemente le preguntará si desea Ejecutar o Guardar este archivo. Guárdalo.
- 2) En este ejemplo, el navegador Foxfire para Windows guarda este archivo en la carpeta Descargas de la computadora. Desde allí, puede arrastrarlo

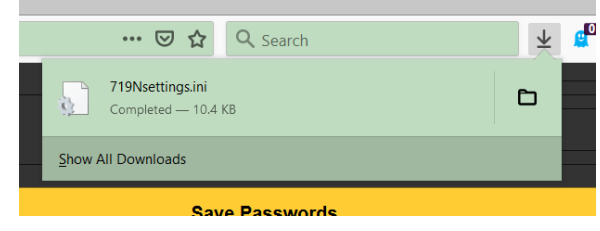

a su escritorio o a una carpeta dedicada creada para tales cosas. Las configuraciones guardadas están en texto plano y pueden visualizarse directamente con el Bloc de notas de Windows o equivalente. El archivo debe guardarse con un nombre que lleve la extensión .ini como 719Nsettings.ini por defecto.

- **Subir un perfil** 1) En la sección Hardware Profile de la página Web de administración, haga clic en Seleccionar Hardware Profile. Se le pedirá que localice el archivo que ha descargado y guardado previamente. En este ejemplo, el archivo se había guardado en el escritorio.
	- 2) Haga doble clic o seleccione y abra el archivo. Verá el nombre del archivo en la barra Select Hardware Profile en la pantalla de Admin.
	- 3) Haga clic en Upload Hardware Profile. El archivo se cargará en el DAVID IV, que luego

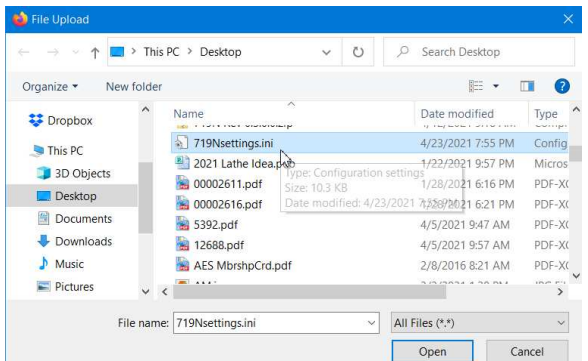

se reiniciará con la configuración del archivo y las preferencias de funcionamiento.

**Acerca** En la parte inferior de la página web de administración, y en la sección About del menú Administrative del panel frontal, encontrará las versiones de firmware y páginas Web residentes en el DAVID IV, junto con el número de serie de su unidad.

> *IMPORTANTE:* Para que la interface web funcione correctamente, los números de Firmware Rev: y Webpage Rev:¡*deben ser idénticos!*

> El procedimiento de actualización se describe más adelante en el manual. La página web también tiene un enlace en esta área para buscar nuevas versiones de firmware.

# Sección IV

# CONFIGURACIÓN DEL PROCESADOR

## PREAJUSTES DEL PROCESADOR

El DAVID IV viene con 25 preajustes de fábrica cuidadosamente elaborados que cubren una amplia gama de géneros de programación. Usted es libre de modificar cualquiera de estos y guardarlos como sus propios preajustes de usuario, hasta un total de 20 adicionales, de hecho, dejando el preajuste de fábrica con el que comenzó intacto. Si se trata de una nueva instalación de su DAVID IV, le recomendamos escuchar y seleccionar uno de nuestros preajustes de fábrica para comenzar su viaje de configuración del procesador.

Los Preajustes de Usuario se guardan en Hardware Profile, junto con el nivel básico y otros ajustes más relacionados con el hardware. Asegúrate de hacer una nueva copia de seguridad del Hardware Profile después de crear o cambiar cualquier Preajuste de Usuario (¡o cualquier otro ajuste!).

**Selección de Preajustes**  Acceda a la lista de Presets para la configuración del procesador haciendo clic en + Presets en la parte inferior de cualquier página Web de Processor.

> En la lista que aparece, los 25 preajustes de fábrica (F) son los primeros. Haga clic en uno de ellos y saldrá al aire inmediatamente. Esta selección también puede automatizarse mediante SNMP (ver página 49).

> Observe las 20 ranuras marcadas como (Empty) debajo de las (F) Factory Presets. Estos son los espacios para sus preajustes de usuario. Estos se llenarán desde la parte superior de los listados vacíos hacia abajo a medida que guarde los suyos.

**Creación, Administración y Almacenamiento de Preajustes** 

Los User Presets se crean cambiando los Factory Presets (F) existentes. Una vez que haya encontrado un sonido que le guste, ajústelo

como se explicará en breve, y luego nómbrelo y guárdelo como un User Preset. Para ello, desplácese hasta la parte inferior de la página Web de cualquier Processor y encontrará la barra amarilla Save Preset. Haga clic en esta barra para que aparezca el cuadro que se muestra aquí. Escriba un nombre para su User Preset. La configuración del procesador que esté en el aire en el momento en que haga clic en el botón Save se

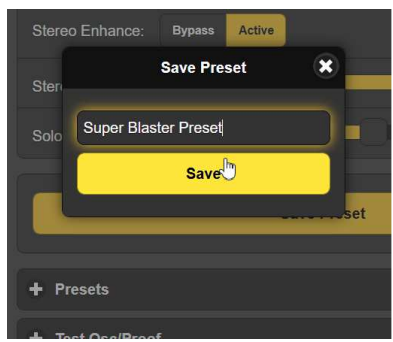

convertirá en un User Preset residente en la lista.

Los User Presets se pueden borrar haciendo clic en la gran X a la derecha del nombre del User Preset. Los Factory Presets residen en el firmware y no pueden ser borrados.

# SELECCIONANDO LA ENTRADA

**Entradas** El DAVID IV tiene tanto una entrada digital AES3 (estéreo) como entradas analógicas individuales izquierda/derecha. Cualquiera de los dos conjuntos puede servir como entrada de programa a la unidad, y la entrada seleccionada se muestra en la página Web Now Playing. Las características de estas entradas se describen en las páginas de especificaciones y en la sección II de este manual.

> Las entradas se seleccionan y ajustan en la página Web de Setup y en el correspondiente menú del panel frontal Setup / Audio Input.

## CONFIGURACIÓN LA GANANCIA DE ENTRADA

**Importancia de la acción del AGC** 

El DAVID IV tiene un AGC (Control Automático de Ganancia) inteligente de "ventana" de doble pendiente, una utilidad de "control de ganancia" a largo plazo para normalizar los niveles de entrada entre fuentes y canciones individuales. El rango de captura de AGC es de ±18dB, lo que significa que la señal de entrada puede deambular sin rumbo por este rango de 36dB y corregirse automáticamente al nivel adecuado para las etapas de procesamiento posteriores. La ganancia de AGC se muestra en los gráficos de barras que encabezan cada página Web Processing y en la pantalla de gráficos de barras LED del panel frontal.

El AGC ha sido diseñado para hacer una corrección simétrica alrededor del punto de reposo de 0dB o ganancia unitaria. Levanta niveles bajos y baja los altos a la tasa seleccionada de corrección. La acción del AGC es 'cerrada' para congelar la ganancia cuando el programa hace una pausa, regresa al punto de reposo de 0dB durante largos períodos de silencio. La página Web Now Playing y los indicadores de puerta del panel frontal se iluminan cuando la puerta está "abierta", el AGC está activo, y se oscurece cuando no hay una señal de entrada válida.

El AGC es considerado un parámetro de procesamiento del DAVID IV, pero uno que, por diseño, no hace ninguna contribución audible al "sonido personalizado" de la estación. El único propósito del AGC es la normalización de los niveles por delante de otras etapas de procesamiento sin agregar coloración. Esto es posible únicamente con un AGC de banda ancha, el cual siempre debe ser la primera etapa en cualquier sistema de procesamiento de audio completo. "AGC Multibanda" es un nombre errado. *Nivelación* a largo plazo en gamas de frecuencia individuales puede tener utilidad en algunos casos, pero esto equivale a dar forma al espectro, un parámetro subjetivo. Utilizar un AGC multibanda para normalizar niveles de diferentes fuentes o para corregir las fallas de un operador chapucero es análogo a corregir subiendo y bajando el volumen de escucha en la sala de su casa utilizando los controles deslizantes de un ecualizador gráfico.

La ganancia del AGC del DAVID IV se basa tanto en el contenido de energía de pico como en el promedio de la señal del programa. Independientemente de los cambios que pueda querer hacer en el funcionamiento del AGC para una necesidad específica (esto se abordará más adelante), compruebe que el AGC está ajustado a los valores predeterminados de fábrica durante la configuración de los niveles de entrada. Compruebe en los encabezados del Processor para confirmar que el AGC está activo, con una tasa de corrección de 1,75dB/seg, una ganancia (máxima) del AGC de +18dB y un ajuste de la ventana de 6dB.

**Tonos de Prueba… ¿o no?**  Aunque, sin duda, un tono de prueba de "cero-VU" puede utilizarse durante la instalación de DAVID IV, la ganancia de entrada es ajustada con mayor exactitud con el material real del programa. Esta es la razón.

> Los niveles de audio generalmente se miden y monitorean de varias maneras diferentes. El medidor "VU" mecánico tradicional de EE. UU. y el "PPM" (Peak Program Meter) europeo se adhieren a los estándares de medición de la industria del audio basados en estudios exhaustivos. Pero también hay muchas imitaciones y artilugios indicadores de nivel alternativos en uso, pocos de los cuales tienen trazabilidad a algún estándar reconocido. Los medidores deficientes pueden tener movimientos mecánicos flexibles o tomar la forma de LED llamativos y otras lecturas de gráficos de barras, o pueden ser pantallas de computadora elegantes y coloridas.

> Pero, cumplan o no, todos estos dispositivos tienen su propia respuesta y proporcionan su propia representación de los niveles máximos y medios del programa; es decir, la dinámica del programa. Es más, los operadores de las consolas dan sus propias interpretaciones a lo que ven, suponiendo que incluso presten atención a los metros en primer lugar.

**Ajuste de la ganancia de entrada**  Desde la página Web de Setup, o con el menú del panel frontal Setup / Audio Input, tome el control deslizante para cualquier entrada que haya seleccionado. Con el material del programa reproduciéndose, ajuste el control deslizante de la Ganancia Digital (dB): o de la Ganancia Analógica (dB): para que la lectura del gráfico de barras del AGC se sitúe en torno a 0dB la mayor parte del tiempo.

> *NOTA:* Esto es un poco más tedioso usando la interface Web porque debe ir y venir a la página Web de Procesamiento para ver los resultados de sus acciones en Setup. Tómese su tiempo.

> El AGC del DAVID IV es una función de ganancia cabalgada con una tasa de corrección doble. No se apresure en este paso, ya que habrá un retraso antes de que el medidor de AGC se asiente cada vez que se ajusta el control deslizante. Una vez que el nivel de entrada se haya ajustado para mantener el AGC alrededor de 0dB, sabrá que la acción del AGC está más o menos centrada y funcionando en su "punto óptimo".

> Por supuesto, habrá un rango sobre el cual el AGC se desplace; no es realista esperar que el gráfico de barras se mantenga justo en la marca de 0dB todo el tiempo. Pero durante un período prolongado, el indicador debería pasar tanto tiempo por encima de 0dB como por debajo.

> Si ha utilizado un tono ' cero -VU' desde su consola para la configuración de la ganancia de entrada, probablemente tendrá que corregir el ajuste una vez que esté ejecutando el material del programa real. Con la excepción de la música pop desbaratada en el estudio (sobreprocesada), la relación promedio a pico de un tono de prueba es menor que la del habla y la música natural y sin procesar.

Los números de ganancia en dB que se muestran junto a cada deslizador de ganancia de entrada son útiles como referencia y se han escalado de modo que 0dB equivale al nivel medio del programa en cifras nominales de nivel de línea de estudio. Esto podría ser +4dBu para las entradas analógicas o - 20dBFS para las alimentaciones digitales. Por ejemplo, una línea de programa bien temperada de +4dBm sugeriría un ajuste de Ganancia Analógica (dB): de -4,0dB, y los niveles de programa digital con un espacio libre típico de 20dB (relativo a 0dBFS) necesitarían una cifra de Ganancia Digital (dB): de 0dB. Una vez más, la escala se aplica más al material del programa real que a los tonos de estado estable.

## EL FILTRO PASA ALTOS

**Ruido Subaudible**  El DAVID IV está equipado con un filtro paso alto escarpado para reducir los efectos de robo-de-modulación de componentes de audio sub audibles no deseados de programa. El término 'no deseado' es la palabra clave aquí, así como "mega-bass" parece ser una parte mandatoria para cualquier instalación de audio de automóviles y el "gran-extremo-bajo" caracteriza la firma sónica de casi todas las emisoras contemporáneas.

> El ajuste de paso alto se encuentra en los menús del Processor. El menú OLED del panel frontal anima la acción del filtro con una representación estilizada de la característica de corte.

> Este es un filtro pasa altos de  $4<sup>10</sup>$  orden (24dB/octava), que puede estar programado para una frecuencia de rotación (un punto de -0.15dB en este caso) entre 20Hz y 65Hz. El valor predeterminado de fábrica es 20Hz, que es probablemente un escenario válido para cualquier formato de música, a menos que tenga retumbo severo del tocadiscos (¿Que dijo?), aire acondicionado del estudio ruidoso, al hacer transmisiones remotas de deportes en estadios muy ventosos o los acreedores llaman insistentemente a su puerta.

> Esta función de paso alto se ha incluida en el diseño de DAVID IV para definir un límite de baja frecuencia a la cadena al aire de la estación. Pero el uso de este filtro de paso alto generalmente debe ser considerado como una solución Band-Aid® para problemas que es mejor abordar en su lugar de origen.

# OPTIMIZANDO LA ACCIÓN DEL AGC "DE VENTANA"

En realidad, los ajustes predeterminados de fábrica, los utilizados para el proceso de configuración anterior, deberían funcionar bastante bien para casi cualquier formato de transmisión. Pero puede haber casos en los que se quiera cambiarlos.

**Rechazando al AGC**  Apagar el AGC:  $(\boxtimes)$  (Circunvalar en el OLED) nunca es una buena idea en la operación diaria. El AGC presenta etapas de procesamiento subsiguientes con una señal de entrada que se ha optimizado para su posterior procesamiento. El AGC ha sido cuidadosamente diseñado para una respuesta inteligente al material de programa, teniendo en cuenta tanto los valores máximos como los medios de la señal de audio. La única justificación para desactivar el AGC es con fines de prueba, o si el usuario confía al 100% en que el operador de la consola es diligente y conoce su trabajo. Incluso en última instancia, confía en el AGC quién es el que mejor sabe lo que quieren ver las etapas de procesamiento subsiguientes.

La música clásica y el jazz son dos géneros que suelen tener amplias variaciones de nivel que ruega se preserve. Pasajes clásicos de *pianissimo* y solos de bajos acústicos son dos ejemplos. En estos casos, en una configuración normal de AGC las etapas suben lentamente los pasajes hasta el 100% de modulación, lo cual no suena del todo bien. **Ganancia máxima del AGC**

> El AGC Gain (dB): el control deslizante generalmente se mantiene en +18.0 para permitir la acción completa de AGC, y esto está bien para la mayoría de la programación actual. Pero, si desea limitar la cantidad de ganancia *positiva* que el AGC puede impartir a la entrada del programa, este control deslizante se puede ajustar entre +18,0 y 0,0. Esto no cambia la ganancia estática de "reposo" de la sección AGC, ni limita la cantidad de ganancia negativa que el AGC puede introducir para entradas que son demasiado altas. AGC Gain (dB): solo limita hasta qué punto el AGC puede traer material de bajo nivel. Experimente con configuraciones para formatos que requieran un rango dinámico más amplio.

**'De la Ventana' y la Tasa de Corrección del AGC** 

El DAVID IV tiene una 'ventana' AGC con una tasa de corrección cuando la ganancia del AGC está cercana al valor de su objetivo y una tasa de 'composición' más rápida cuando el nivel de entrada del programa cambia abruptamente.

La AGC Window (db): puede ajustarse a cualquier cifra entre 0 (sin ventana) y 12, 12 significa ±6dB. Con la ventana ajustada en el valor predeterminado de fábrica de 6, si la señal de entrada se desvía ±3dB o menos del valor corregido actual, cualquier pequeña corrección requerida es un muy discreto 0,5dB/segundo. Sin embargo, si la señal de entrada estalla repentinamente o cae en picado, la tasa de corrección aumenta hasta la cifra que se haya establecido en el control deslizante AGC Rate (dB/sec): digamos 2dB/segundo, que es cuatro veces más rápido. Si el deslizador Window se ajusta a 0, la función de ventana es esencialmente derrotada, y *toda* la acción del AGC será a la velocidad establecida por el deslizador AGC Rate (dB/sec):. Esta velocidad de reposición acelerada es ajustable entre 0,50 dB/seg, que es bastante lento, y 3,00 dB/seg, que es bastante rápido.

Con AGC Gain (dB): fijada en 0, la AGC Window (db): establecida en 0, una tasa AGC Rate (dB/sec): configurada en 0,50 podría resultar una opción adecuada para un formato de música clásica en el que los pasajes de *pianissimo* extendidos deseen permanecen por debajo de los de *mezzo-piano*, pasajes *forte* que luego requieren un mínimo de compresión.

Por otra parte, el AGC puede desactivarse completamente en tal caso, asumiendo que el DJ-de-clásicos conoce la música como la palma de su mano y puede hacer correcciones artísticas manuales juiciosas sobre la marcha, con ni siquiera un parpadeo.

Un ritmo rápido con una ventana de valor medio podría ser sólo el billete de un formato de música pop agresivo. Incluso con esta configuración, el AGC en el DAVID IV no debe alterar la percepción dinámica del programa, aunque borrará decididamente las variaciones de nivel a largo plazo de forma apresurada.

Algunos ajustes podrían permitir acciones de AGC para ser audible en el habla, durante el segmento de un programa de tertulias, por ejemplo, pero no durante la programación musical. Quizá quieras experimentar con diversas tasas de AGC usando el material representativo del formato de tu programa. Las configuraciones por defecto han demostrado trabajar muy bien en la mayoría de las situaciones.

# MEJORA DE LA ESTEREOFONÍA

El DAVID IV tiene un potenciador estéreo de doble acción que permite activar y desactivar los efectos de mejora, además de dos controles deslizantes que controlan la acción de esta función. El OLED del panel frontal representa gráficamente la acción de estas funciones, como se muestra a continuación.

**Anchura del estéreo**  El control deslizante Stereo Width: aumenta la anchura percibida del escenario sonoro, lo cual es el área entre los altavoces izquierdo y derecho del oyente. Aumentar Stereo Width: hará que el estéreo sea más "amplio", exagerando el efecto estéreo hasta el punto de que parezca que se extiende fuera de los límites del escenario sonoro normal; es decir, a la izquierda del altavoz izquierdo y a la derecha del derecho.

> A medida que se avanza en el control, la pantalla gráfica OLED del panel frontal resaltará un área fuera del escenario sonoro normal, como se muestra aquí. El área sombreada, así como el número que se muestra

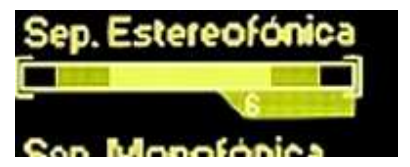

debajo, es algo arbitrario, y sólo sirve para ilustrar lo que se pretende y dar un número para la referencia de la configuración.

El aumento de Stereo-width solo está activo en material de programa estereofónico, no implica ningún tipo de síntesis estéreo desde una fuente monoaural.

**Ancho individual**  Por otro lado, el control deslizante Solo Width: actúa sólo sobre los componentes de programa del canal central (monoaural).

> La música contemporánea suele grabarse en sesiones multipista muy estériles. Por lo general, cada instrumento tiene su propio micrófono (¡o varios!), y estos canales de micrófono se graban como pistas monoaurales individuales. En la postproducción, el ingeniero de grabación, bajo la hábil e incuestionable dirección del productor de la sesión, utiliza un "pan pot" para situar cada pista en algún lugar entre la izquierda y la derecha, creando esencialmente un escenario sonoro pseudo-estereofónico, o campo sonoro. Los solos de voz se sitúan casi siempre en el centro, como el micrófono de los locutores en el estudio de radio.

A medida que se introduzca y aumente el procesamiento de Solo Width, el vocalista centrado (y el talento al aire) parecerá "extenderse"

por el escenario sonoro. Esto se ilustra en la pantalla del panel frontal

como se muestra aquí. Al igual que la mejora del stereo width, el área iluminada en el OLED y los números en ambas ubicaciones son arbitrarios y relativos.

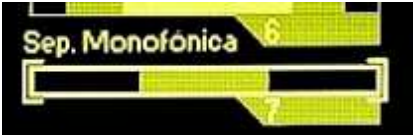

Utilice esta técnica de mejora con cierta precaución. ¡Un vendedor ambulante de papel higiénico que parece llenar el automóvil del oyente puede ser un poco intimidante tanto para el conductor como para los pasajeros!

Los efectos de mejora del estéreo pueden ser sutiles, dependiendo en gran parte de la fuente del programa. Al realizar estos ajustes, alterne entre Activo y Bypass al juzgar la acción. Esto hará que los cambios sean más claros que el simple hecho de mover los deslizadores hacia adelante y hacia atrás. Tenga esto en cuenta también: los ingenieros de radiodifusión experimentados coinciden en que el uso excesivo de las técnicas de realce estéreo exacerba los efectos de multitrayectoria de la FM... ¡y también los empeora!

## EL 'MULTIPRESSOR' DE CINCO BANDAS

El corazón del procesamiento de dinámica del DAVID IV es el Multipressor de 5 bandas (Compresor Multibanda). Este bloque de procesamiento divide el audio del programa en cinco bandas de frecuencia discretas con cruces nominales y pendientes de filtro optimizadas para cada rango de frecuencias. Cada banda se somete a una compresión de rango dinámico, con el umbral, la respuesta de forma de onda y la función de transferencia diseñados para la acción más eficaz dentro de cada banda.

Los ajustes óptimos de los parámetros del Multipressor se han obtenido a partir de pruebas exhaustivas realizadas por un grupo de oyentes, tanto técnicos como no técnicos, incluidos aquellos con una amplia formación musical. Muchos de estos parámetros son fijos, ya que proporcionar al usuario el control sobre las miles de permutaciones de parámetros haría que la configuración fuera una verdadera pesadilla... no es el objetivo de este producto. Algunos parámetros, los que más fácilmente definen la "firma sónica", se han puesto a disposición del usuario para su ajuste en un rango razonable.

**Manejo del Compresor**  Master Drive (dB): varía el nivel total de la señal que entra en la sección de compresión multibanda del DAVID IV. El ajuste de este control determina la intensidad con la que trabajará el compresor, en general, v en gran medida lo "ocupado" o denso que sonará el programa. Por cierto, la densidad es sólo un factor que afecta a la percepción de la sonoridad. En su momento, se tratará el tema de la sonoridad.

> Master Drive (dB): se le ha otorgado un rango muy amplio. Con el ajuste mínimo de 0dB, es posible que el material del programa ni siquiera "haga cosquillas" a los compresores, sin dar ninguna indicación visible de reducción de ganancia (G/R) en ninguna banda. Avanzado hasta 30 dB, las cinco bandas probablemente bailarán cerca de la parte inferior de las pantallas de gráficos de barras.

Un ajuste adecuado para el Master Drive (dB): probablemente estará en algún lugar cerca del centro de su rango. De hecho, el ajuste predeterminado de fábrica es de 15 dB, aunque los preajustes de fábrica individuales tendrán valores diferentes para formatos específicos. Por lo general, se requiere un ajuste más bajo para los formatos de música clásica, jazz y "fácil de escuchar", y un ajuste más agresivo para el pop/rock.

**Carga Espectral™**  [**Spectral Loading™]** 

El mayor efecto audible del procesamiento multibanda se consigue cuando cada banda funciona independientemente de las demás. Por supuesto, hay cierta duplicidad en las frecuencias de cruce de las bandas, pero el funcionamiento totalmente independiente de cada banda aumentará la "densidad espectral". Esto significa que tenderá a maximizar la energía en todas las frecuencias, incluso si el material de programa entrante tiene un perfil espectral "de pico" (variado). Hemos llamado a este efecto "Carga Espectral".

Una buena forma de entender esto es imaginar el perfil del programa de entrada como se ve en un analizador de audio en tiempo real, o RTA, que muestra la energía de audio en intervalos de frecuencia específicos a través del espectro audible. Las voces solistas y los instrumentos tendrán altos niveles de energía en sus frecuencias fundamentales, mientras que una banda o una orquesta tendrán un perfil espectral más amplio con energía repartida en una amplia gama de frecuencias.

El proceso de Carga Espectral disminuye la energía en las frecuencias en las que es mayor, aumentando así los componentes del programa con menor energía en otras frecuencias. Tal y como se muestra en el RTA, la forma del espectro de audio será más plana y el sonido del programa parecerá más "ocupado". La carga espectral casi siempre imparte un "brillo" adicional al sonido, ya que las frecuencias más altas suelen tener una energía total menor y serán elevadas.

**Acoplamiento de Banda**  Un elemento de control sobre el volumen y la firma sónica de una estación es establecer el grado en que se utiliza el procesamiento multibanda. El funcionamiento totalmente independiente de las bandas creará un sonido artificialmente intenso y brillante que puede no reflejar el objetivo característico deseado.

> El DAVID IV permite al usuario "vincular" proporcionalmente las cinco bandas, lo que permite que la unidad sirva como un compresor que es efectivamente variable entre cinco bandas y una banda.

> Pero la vinculación completa no convierte al DAVID IV en un verdadero procesador de banda única. Cada banda sigue siendo capaz de responder independientemente a los picos de energía del programa dentro del rango de esa banda. Cuando las bandas están acopladas, la cantidad de compresión media en las bandas 2, 3 y 4 se integra en el tiempo y se utiliza como un valor de liberación de "plataforma" para las cinco bandas. La banda 1 se excluye en la integración, ya que la alta energía de los bajos en la música moderna no debe permitirse reducir la ganancia de las otras bandas, para evitar que un bombo "haga agujeros" en el audio.

> El control deslizante Coupling (Linked-Indep): del submenú Compressor ofrece once niveles de acoplamiento de banda, desde cero (totalmente enlazado) hasta 10 (totalmente independiente). El valor pre-

determinado de fábrica es 5, a medio camino entre los extremos, aunque los distintos preajustes de fábrica tendrán ajustes variados. Utiliza tus oídos con este deslizador para determinar cuán "ocupado" quieres que suene el audio.

# -ECUALIZACIÓN DEL PROGRAMA

No es de extrañar que las mismas 5 bandas de Multipressor sean la base de un ecualizador gráfico de 5 bandas que permite controlar la ecualización estática de la forma espectral del programa.

**Las 5 bandas definidas**  Las cinco bandas del DAVID IV están etiquetadas: Bass, Low, Mid, Pres y High. Aunque hemos permitido algún ajuste del usuario sobre las frecuencias de cruce, las bandas tienen estos límites nominales:

> Bajo Las frecuencias bajas realmente profundas que generalmente se pierden sin un buen subwoofer.

> Grave Esta gama se percibiría como 'bajos' en las radios con altavoces insignificantes. Cubre una gama que incluye voces masculinas. Exceso de energía en esta banda tiende a hacer que el programa suene 'grueso' o 'sucio'.

> Medio Esta es la región de 'articulación', situado más o menos justo en el centro de la gama audible. La voz femenina y la 'melodía' en música residen aquí.

> Pres Las frecuencias de 'presencia' son responsables del brillo, la vivacidad, la inmediatez y la cercanía… el efecto de que la fuente del programa está viva y abierta.

> Alto Las frecuencias por encima del rango de presencia contribuyen a las cualidades generalmente denominadas "chispa", "nitidez", "tintineo" y "aire" en el audio del programa.

Los cinco deslizadores de EQ (dB): son simplemente controles de nivel en las salidas de las cinco bandas donde se recombina el espectro. Utiliza estos deslizadores de EQ para elaborar la forma general de la firma sónica de la emisora. Tienes que usar tus oídos para ajustar la EQ y para tomar decisiones sobre el accionamiento del Multipressor y el acoplamiento de las bandas. El valor predeterminado de fábrica para los deslizadores del ecualizador es un ajuste plano de 0dB en todas las bandas. Los preajustes de fábrica, por otra parte, mostrarán estos controladores en posiciones que complementan el formato seleccionado.

**Crossovers Multipressors y Constantes de Tiempo** 

El submenú Crossover / AR es una especie de "zona gris" misteriosa en la rutina de configuración del compresor multibanda. Estos, al igual que otros ajustes, han sido optimizados tras horas de escucha crítica y experimentación sin fin. Es necesario tomarse el tiempo y la reflexión para apartarse de los valores predeterminados de fábrica. Aparte de esta advertencia, la orientación adicional en la materia está realmente fuera del alcance de este manual. Por favor, estudie, aprenda y comprenda lo que está intentando y sea precavido.

**Puntos de Cruce [Crossover]**  Las frecuencias de cruce [crossover] del Multipressor de 5 bandas son variables en el rango de una octava, una relación de frecuencia de 2:1. Esta es una captura de pantalla del área de configuración que muestra los valores básicos por defecto en el centro del rango. Los preajustes de fábrica pueden diferir de estos valores medios.

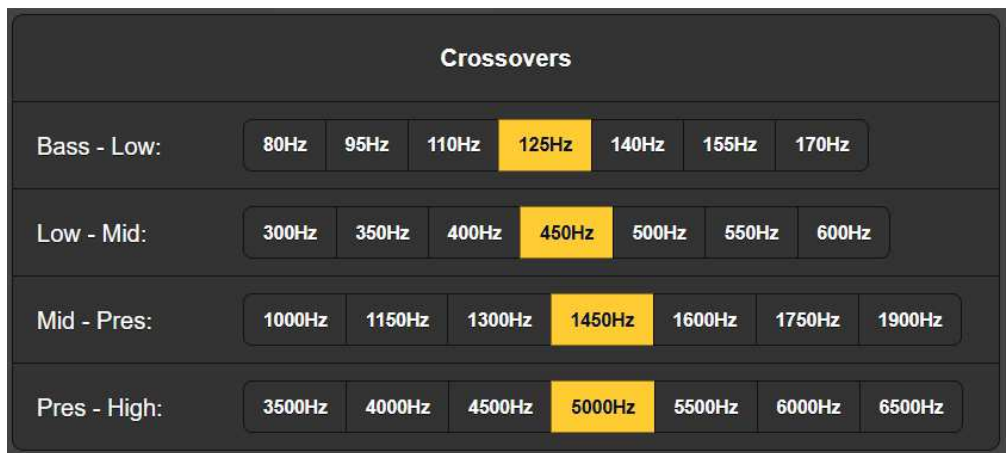

### **Ataque y Liberación del Compresor**

Las constantes de tiempo de ataque y liberación para cada una de las etapas del Multipressor son variables en un rango muy amplio de 1 milisegundo a 2 segundos. Está claro que existe un gran peligro de crear distorsiones y artefactos de procesamiento objetables si estos ajustes no se seleccionan con mucho cuidado. Por lo tanto, instamos a la mayoría de los usuarios a dejar estos ajustes en, o cerca de, los valores dentro de los rangos definidos por los preajustes de procesamiento de fábrica. Puede consultar esta página web y comprobar cuáles son los valores predefinidos actuales en cualquier momento. Recuerde que si se equivoca y tiene problemas, sólo tiene que volver a elegir un preajuste de procesamiento de fábrica para restablecer estas constantes de tiempo a cifras seguras.

Cada banda tiene menús desplegables independientes de Ataque: y Liberación: en los que se pueden cambiar los valores. Sin embargo, los tiempos de liberación nunca pueden ser más cortos que los tiempos de ataque y, en cambio, los tiempos de ataque no pueden ser más largos que los de liberación. Esto se ilustra en la captura de pantalla de abajo. Los números en gris no se pueden seleccionar; las constantes de tiempo que no son compatibles están bloqueadas.

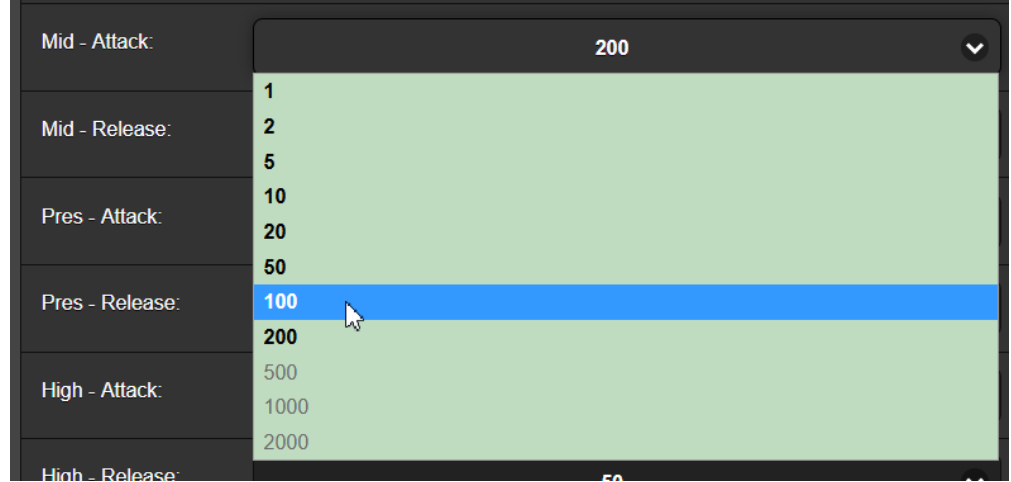

Si encuentra que no puede ajustar un tiempo de ataque a un valor más alto (más lento) que le gustaría probar, compruebe el tiempo de liberación asociado. Tendrá que ajustar la liberación a un número mayor (más lento) antes de que se le permita aumentar el ataque al número que desea probar.

Aunque las secciones Multipressor son respuestas r.m.s., un tiempo de ataque corto hará que los compresores actúen más como limitadores de pico. Un tiempo de liberación más corto aumentará la energía en esa banda, pero también puede causar distorsión audible debido a la auto-modulación de la cadena lateral.

*NOTA FINAL:* No ofrecemos ninguna regla rígida para elegir las frecuencias de cruce y las constantes de tiempo, ni siquiera ofrecemos sugerencias fundamentadas. Estos ajustes son muy subjetivos y pueden abrir fácilmente la puerta a resultados muy, muy malos. Usted está por su cuenta. Nuestro único consejo es que vuelva a los valores de fábrica reflexivos y conservadores que apoyamos si empieza a escuchar algo que no le gusta. En resumen: ¡no te metas en esto si tienes dudas o reservas sobre lo que estás haciendo!

# EFECTOS DE BAJOS

El DAVID IV ofrece dos opciones separadas y distintas para aumentar el contenido de bajos profundos en el material del programa.

Los algoritmos de mejora de bajos del DAVID IV utilizan compresión, expansión, corte suave y violento, técnicas de modulación de intermodulación y re-modulación de las cadenas laterales [side chain]. Este proceso se lleva a cabo intencionalmente en el dominio monoaural (L R) para maximizar el efecto y para evitar la creación de energía diferencial estéreo a estas bajas frecuencias.

NOTA: Debido a que la mejora de los bajos se realiza en el dominio monoaural, existe un compromiso en la separación estéreo a frecuencias muy bajas. Si las especificaciones de medición del sistema o sus objetivos musicales puristas hacen que este compromiso (sólo en las frecuencias bajas, eso sí) le resulte ofensivo, deje Bass Effects: configurado en Bypass.

**'Impacto' y 'Retumbe'**  *Impacto [Punch]* es ese 'golpe' que intenta extraer el cono de la bocina... la apretada línea de bajo que te pega en el pecho. *Retumbe [Rumble]*, por otra parte, se refiere a una línea dominante de bajo profundo que parece simplemente sentarse allí bajo la música proporciona a un tipo de 'drone' submelódico.

> Los dos controles deslizantes, Bass Punch: [Impacto] y Bass Rumble: [Retumbe], permiten el ajuste individual de los efectos de bajos. Cada control puede ajustarse entre 0 (desactivado) y 10 (máximo). Al ajustarlos, déjese guiar por sus oídos y su conciencia. A pesar del deseo de ese "extremo inferior" sólido y generalizado, resista la tentación de ejecutar estos dos controles al má

ximo. Y al configurarlos, ¡escúchalos con monitores que puedan reproducir los efectos que estás marcando!

Otro consejo es, al igual que la utilidad Stereo Enhancement, use el interruptor Bass Effects: Active/Bypass para previsualizar la acción de esta función.

Hay una advertencia con respecto a la sección de realce de bajos, que se indica en el diagrama de bloques (página 10). Los efectos de bajo se vuelven a agregar a la mezcla multibanda en la entrada de la sección de limitación de picos, sin pasar por Multipressor. La energía de bajos "mejorada" no estará sujeta a compresión antes de que llegue a la sección de limitación de picos y, como resultado, una gran cantidad de bajos puede causar cierto grado de "reducción" de banda ancha como resultado. Escuche esto y ajuste sus ajustes en consecuencia.

# CONTROL DE PICOS DEL PROGRAMA

**Banda ancha y Alta Frecuencia** El limitador de picos de banda ancha actúa sobre el audio del programa que se entrega a cualquiera de las salidas de unidad, independientemente de si se trata de una señal plana [flat], señal de 20kHz para radiodifusión digital u otra aplicación de potencia-total de ancho de banda completo o para la transmisión de FM. Pero la transmisión FM requiere de procesamiento adicional para restringir la energía en la porción del pre-énfasis del espectro. Es provisto independientemente por la etapa de pre-énfasis adaptativo que sigue al limitador de banda ancha y está activo sólo para la transmisión de FM. La limitación de banda ancha y el pre-énfasis adaptativo se discutirán

por separado.

# LIMITACIÓN DE BANDA ANCHA

**Limitador PIPP\*** PIPP\* es el acrónimo por *Polarity-Independent Peak Processing [Procesamiento de Pico Independiente de la Polaridad]*, una técnica propiedad de Inovonics' (patentado) utilizado en los más recientes productos de procesamiento analógicos y digitales de nuestra empresa. Esta es una función que puede ser encendida o apagada por el usuario y cuando está deshabilitada el controlador de picos del DAVID IV se comporta mucho como cualquier limitador de "anticipación" [lookahead]' contemporáneo.

> En el modo PIPP\*, la forma de onda del audio del programa se divide en componentes que van a positivo y que van a negativo. Cada mitad de la forma de onda es luego limitada independientemente a un valor de pico que corresponde al 100% de la modulación de la portadora en su respectiva dirección y luego los componentes son recombinados. El propósito de este ejercicio con rodeos es optimizar la modulación de la portadora independientemente de la asimetría de la forma de onda.

> La respuesta inicial a esta explicación elemental es generalmente uno de asombro que tal grado de "distorsión" sea deliberadamente introducida, mucho menos tolerado. Por favor permítanos desacreditar esta reacción instintiva.

La única forma de onda de audio verdaderamente sin distorsión es un tono puro; es decir, una onda sinusoidal. Una onda sinusoidal es inherentemente una onda simétrica, la mitad positiva y negativa son imágenes de espejo una del otro. El limitador PIPP\* dividirá, limitará y recombinará estas mitades para crear una imagen viva de la original: una onda sinusoidal simétrica de amplitud limitada con ningún componente de distorsión añadido.

Una forma de onda de programa asimétrica, en particular el habla, la voz o un instrumento musical solista, mostrará una naturaleza de "pico" en la dirección positiva o negativa. Esto se debe a la adición de sobretonos naturales (armónicos) que asignan a la fuente su "sonido" o timbre distintivo. El limitador PIPP\* mantendrá el lado de los picos en el punto de modulación del 100%, y "expandirá" o aumentará la amplitud del compañero, de polaridad opuesta, hasta que también alcance el límite de modulación del 100%.

Esto implica que la forma de onda, que por definición ya está "distorsionada" con contenido armónico natural, será aún más distorsionada por el limitador PIPP\*. Esto es técnicamente correcto; un saxofón solista sonará más como un saxofón y el discurso o las voces solistas mostrarán un ligero "borde" o carácter. Pero la música pop y otro material de programa que contenga una pluralidad de instrumentos y voces tendrán menos asimetría y se verán menos afectado por la limitación PIPP\*. De todos modos, hay una opción para desactivar esta novedosa función si eres un purista o si no compra nada de esto.

**Limitación Preanálisis [Lookahead]**  El limitador de banda ancha del DAVID IV es un limitador de *Pre-análisis [lookahead]*, que actúa para reducir los picos del programa esencialmente antes de que lleguen a él. No, este limitador no es un miembro de Psychic Friends Network™, simplemente se introduce un pequeño retraso en el camino de la señal de modo que el limitador puede detectar un pico y reducir su ganancia antes de que el pico llegue realmente al circuito. El retraso es sólo un par de milisegundos, pero esta práctica evita el-recorte-plano-de-la-parte-superior de la forma de onda del programa durante la fase inicial de "ataque" de reducción de ganancia del limitador.

> Evitando el-recorte-plano-de-la-parte-superior mediante el uso de *Preanálisis [lookahead]* elimina la distorsión de corto plazo (transitorio) por Intermodulación (TIM) del audio de programa. Recortes, ya sean duros o blandos, suelen evitarse en transmisiones banda ancha con potencia fija, pero pueden usarse con gran éxito en sistemas con preénfasis tal como radiodifusión FM. Más acerca de esto, más adelante.

**Limitación ITU, Normal o PIPP\***  Bajo Limiter en la página Web Processor, puede elegir qué opción de Peak Limiting: desea utilizar.

La primera oferta, la UIT, es un modo de limitación especial que garantiza el cumplimiento de una norma de radiodifusión practicada en algunos países europeos. Este modo es importante para los radiodifusores europeos y se analizará en detalle en el siguiente apartado.

La acción del limitador PIPP\* se ha descrito anteriormente, y el uso o no de este modo dependerá de cómo le suene el material del programa en particular, lo que por supuesto también depende de la configuración de otros parámetros de procesamiento.

Para estar seguro, puede elegir inicialmente proceder con la configuración de DAVID IV utilizando la selección del limitador Normal que no incluye nuestra controvertida tecnología de "gestión de la simetría de las ondas", y luego evaluar cualquier ventaja (o no) cambiando entre Normal y PIPP\*.

**Actuador del Limitador**  El control deslizante Limiter Drive (dB): establece el nivel de entrada a la sección del controlador de pico de banda ancha para determinar qué tan duro trabajará el limitador. Al igual que el Master Drive (dB): control de la sección Multipressor, a este control deslizante se le ha dado un rango mucho mayor que el requerido, de modo que se puede muestrear y juzgar el efecto de esencialmente ninguna limitación frente a una gran cantidad de limitación.

> La reducción de ganancia real del limitador (G/R) se muestra en tiempo real en la página Web y en las pantallas gráficas de barras del panel frontal. El Limiter G/R también se verá influenciado en menor grado por la configuración de Multipressor, por lo que Limiter Drive (dB): debe ajustarse *después* de que Multipressor haya sido preparado para la composición espectral deseada del sonido característico de la estación.

> La modulación de la portadora alcanzará su punto máximo en el 100 %, el punto de desviación de FM completo cuando la pantalla Limiter WB indique cualquier grado de G/R. Por lo tanto, en general, cuanto más G/R se muestre, los *picos* de programa más consistentes se mantendrán justo en la marca del 100%. Obviamente, un formato de rock de alta energía justificaría un nivel más alto de Limiter Drive, tal vez superior a 10dB, y la música clásica o de jazz debería usar una configuración más baja, tal vez incluso menos de 5dB.

**Densidad del Limitador**  Mientras que el Limiter Drive (dB): forza a los *picos* de programa hacia el punto del 100% de modulación, el Limiter Density (dB): sirve una función similar para establecer el nivel *promedio* (sonoridad) del programa.

> El tiempo de ataque del controlador de pico del DAVID IV coincide aproximadamente con el retardo de la función de 'pre análisis' [lookahead] del limitador. La Liberación [Release] del limitador, por el contrario, tiene una función de 'plataforma' de doble pendiente, con una liberación rápida en el valor de la plataforma y luego una liberación mucho más lenta de la plataforma en sí. La plataforma del limitador se basa en el contenido promedio de energía del programa, el valor del trabajo al cual se ajusta con el deslizador Limiter Density (dB):.

> Con el control deslizante Limiter Density (dB): totalmente abierto en un ajuste de +5dB, la liberación del limitador es rápida en todo el rango de liberación, impartiendo la mayor densidad (sonoridad) al audio del programa, pero probablemente no sin algunos efectos secundarios audibles. En el ajuste mínimo de -5dB, la característica de liberación del limitador asume el valor de la plataforma en todo el rango de liberación. Los *picos* del programa seguirán alcanzando el 100% de la modulación, pero no habrá tantos que lleguen a ese punto. Esto *reduce* el nivel medio de la señal de programa y permite que el audio de programa conserve más de su rango dinámico inherente.

> > $-42-$

El ajuste apropiado del control Limiter Density (dB): es determinado enteramente por la evaluación subjetiva del sonido al aire. La densidad es una cualidad muy importante de la firma sonora de la estación y no hay otro control que tenga mayor efecto sobre el volumen percibido. El valor predeterminado de fábrica es un ajuste de 0dB, el centro de la gama del control. No hay ninguna configuración considerada mala, pero los extremos de la gama probablemente se relegarán a situaciones especiales. Use sus oídos y considere los efectos a largo plazo de la fatiga del oyente en programas muy densos.

# CONTROL DE ENERGÍA DEL MULTIPLEXOR (BS.412.9)

**La 'Recomendación' de la ITU**  En 1998, la International Telecommunication Union (ITU), una organización clave europea de normalización, publicó su *Recomendación ITU -R BS.412-9*, la culminación del trabajo de varios años para estudiar y mitigar la interferencia entre emisoras en la concurrida banda europea VHF-FM.

> Separación entre canales, potencia del transmisor y otras consideraciones de asignación fueron factores importantes en este estudio, pero en lo que se refiere a procesamiento de audio, la versión corta es que la ITU encontró una correlación directa entre la modulación de la portadora de FM y la interferencia audible entre estaciones con frecuencias adyacentes. Lo que, es más, encontró adicionalmente que la *densidad de la modulación* era en gran parte responsable de esta interferencia. En otras palabras, no necesariamente la desviación absoluta de los *picos* de la portadora, pero la *potencia r.m.s.* de la señal modulante del programa integrada sobre un período de tiempo específico.

> La *Recomendación* ITU especifica la potencia r.m.s. de la señal del compuesto-múltiplex (incluido el piloto estéreo y audio (SCA) o subportadora de datos), como se mide e integra en una ventana 'flotante' de medición de 1 minuto. Se establece que este valor no debe superar la potencia r.m.s. de una onda sinusoidal de un solo-tono modulado con una desviación máxima de ±19kHz.

> Ahora, ±19kHz es sólo 12 dB por debajo del límite de desviación de pico de ±75kHz. Esto implica una relación de promedio-a-pico de la señal del programa que, por estándares de radiodifusión contemporánea, da una posición bastante patética... ciertamente no es la agresiva y descarada, altamente comprimida dinámica que los directores de programas han llegado a conocer y amar(!) ¡Desde mediados de la década de 1960!

> La *Recomendación* de la ITU ha sido obligatoria en Alemania, Austria y Suiza desde el año 2004, pero con cierta laxitud. Alemania se adhiere a la letra de la *Recomendación*, la llaman "0dBr". Pero Austria y Suiza son capaces de superar ese punto por 3dB. En otras palabras, su modulación r.m.s. está permitida ir a "+3dBr".

> El DAVID IV proporciona cumplimiento con la norma de la ITU, redefiniendo la función del limitador de pico de procesamiento cuando se selecciona el modo de limitación ITU.

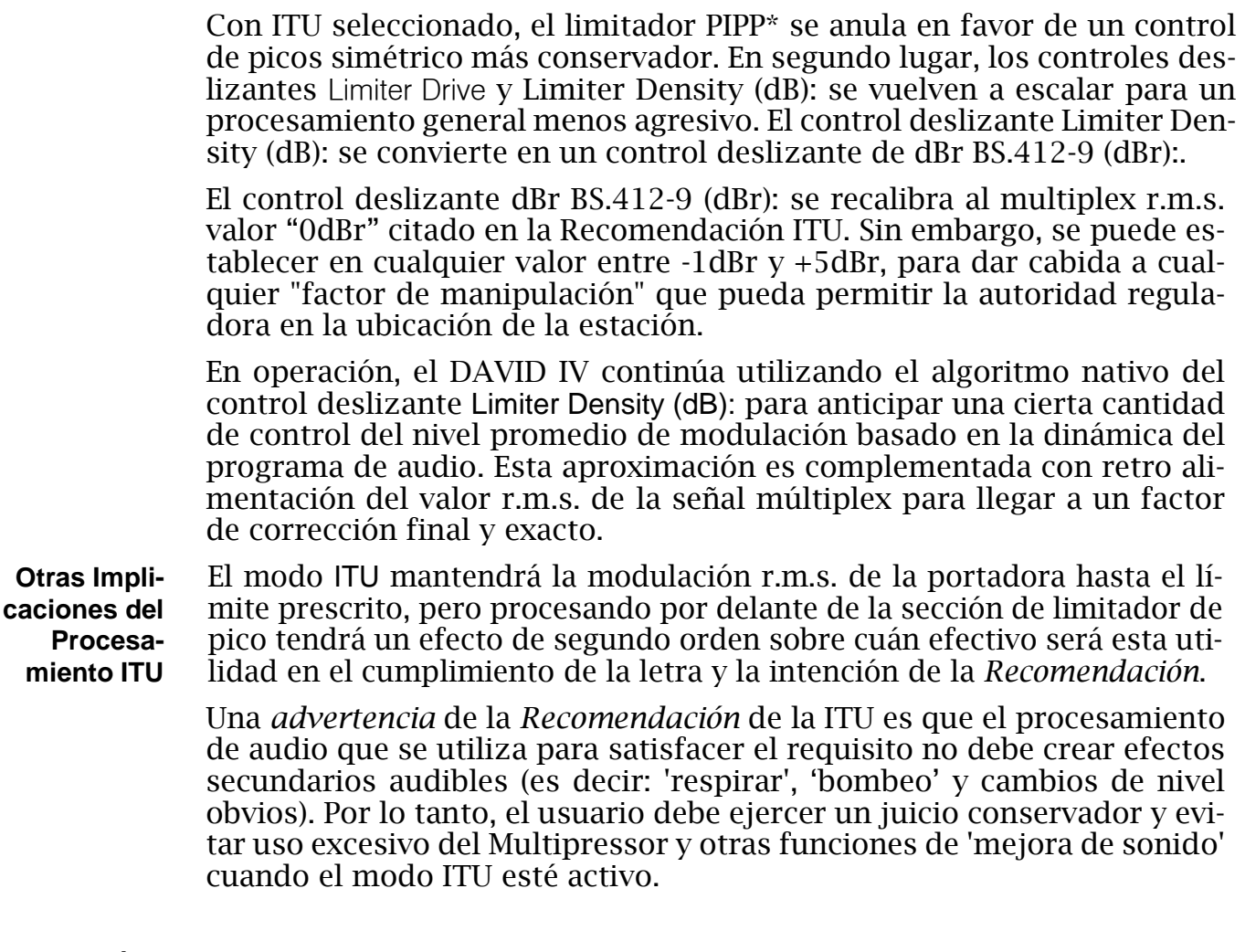

# PRE ÉNFASIS ADAPTATIVO

**Pre- y Desénfasis de FM** La radiodifusión FM hace uso de pre-énfasis audio en la transmisión y de-énfasis complementaria en el receptor. Esta práctica requiere consideración especial con respecto a control de picos del programa.

> Las características de pre- y de-énfasis en FM fueron establecidas en la década de 1940. Estos eran tiempos mucho más simples en la programación de radio, mucho antes de que el término 'volumen competitivo' estaba en los labios de los directores de programas. Las prácticas de transmisión y las técnicas de grabación de esa época no anticiparon las tendencias musicales chisporroteantes, de alta energía, con micrófonos cercanos y fuertemente EQ de la actualidad.

> El material de los programas actuales pone a prueba la capacidad del canal de transmisión de FM para pasar el contenido de forma "transparente". La energía de las altas frecuencias debe controlarse independientemente de los niveles de banda ancha, una necesidad que puede hacer que la música suene tan "aburrida" según los estándares actuales como, de hecho, cualquier música grabada podría haber sonado para muchos de nosotros si nos transportáramos a esos días de bonanza.

El DAVID IV utiliza 'pre-énfasis adaptivo', un término que acuñamos para describir un limitador de alta frecuencia independiente que sigue al controlador de pico de banda ancha. Debido que este limitador de HF actúa únicamente en el dominio del pre-énfasis, una juiciosa cantidad de recorte de HF también puede emplearse sin causar dolorosos artefactos audibles. El algoritmo de recorte incluye técnicas patentadas de cancelación de distorsión que reducen significativamente los artefactos de intermodulación audibles, particularmente aquellos asociados con sibilantes vocales.

El control deslizante FM HF-Lim: programa el tiempo de ataque del limitador de alta frecuencia independiente. Un ajuste mínimo de 1 proporciona un ataque casi instantáneo, y el limitador de HF se esforzará al máximo para garantizar un recorte insignificante de las altas frecuencias. Esto sonará algo aburrido, especialmente con fuentes de música pop, pero puede mantener los artefactos al mínimo con una tarifa más conservadora. A medida que se desplaza el deslizador hacia la derecha y se aumenta el tiempo de ataque, más picos de alta frecuencia se deslizarán y serán recortados, en lugar de limitados. Un ajuste de 10 proporciona el máximo recorte, que, por supuesto sonará más brillante, aunque los artefactos de recorte pueden ser objetables. El ajuste por defecto de 5 es un buen compromiso para la mayoría de los formatos de emisión.

Como se puede observar en el diagrama de bloques (Página 10), el preénfasis adaptativo se utiliza solamente para transmisión de programas de FM. Es una función de tiempo completo para las salidas de compuesto/MPX, pero es aplicado a las líneas de salida analógica y digital únicamente en sus modos de FM para la alimentar a un excitador de FM con un codificador estéreo incorporado.

Las características del preénfasis adaptativo se establecen cuando se realiza la selección del preénfasis: 75 microsegundos para el hemisferio occidental, 50 microsegundos para Europa y la mayoría de las demás zonas de exportación. El preénfasis se selecciona en Setup.

## RECORTE DEL COMPUESTO

**Recorte de MPX**  Aunque está asociado con el generador estéreo incorporado, el recorte compuesto se considera un parámetro de procesamiento. El control deslizante Composite Clipping (dB): se encuentra debajo del encabezado Limiter en la página web del procesador. El recorte compuesto no tiene efecto en las salidas de línea analógicas o digitales, incluso cuando están configuradas en sus modos FM.

> A discreción del usuario, hasta 3 dB de recorte compuesto pueden introducirse. Se trata de fuerza bruta, aplanada en la parte superior de la señal de banda base, pero antes de que sean adicionadas el piloto estéreo de 19kHz y la subportadora RDS. Recorte de la banda base invariablemente introduce componentes armónicos que pueden desordenar el espectro por encima de la señal de programa en mayor o menor medida.

> Recorte del compuesto proporciona cierto grado de ventaja de volumen con menos severidad que el recorte de la señal de programa en el dominio del audio I/D. Sin embargo, ejercite esta ventaja con cuidado. Una

cifra conservadora de 1.0dB, el predefinido de fábrica, es generalmente benigno.

# OSCILADOR DE PRUEBA

El DAVID IV cuenta con un generador de tonos de prueba incorporado (oscilador de audio) que puede resultar útil para configurar el DAVID IV, solucionar problemas o verificar el rendimiento general del sistema. El oscilador de prueba se accede a través de + Test Osc/Proof en la parte inferior de cualquier página Web Processor, o desde el menú de Setup del panel frontal.

**Modos Pre y Post** Off es la selección por defecto para el funcionamiento normal del DAVID IV. Para las pruebas, los tonos pueden ser aplicados antes de las etapas de procesamiento: Pre, o después de todo el procesamiento: Post.

> El tono de prueba es una fuente monoaural aplicada en el dominio digital a las entradas izquierda y derecha de la cadena de procesamiento. Frequency (Hz): puede variarse entre 20Hz y 20kHz en pasos de 10Hz, y el Level (dB): del tono ajustado en pasos de 1dB entre -60dBFS y 0dBFS.

**Estructura de ganancia del DAVID IV**  Un tono de prueba de 400Hz, a -20dB aplicado a la *entrada* de las etapas de procesamiento (Pre) llevará al AGC a una ganancia de 0dB (unidad). -20dB es el nivel de referencia nominal interno "cero VU" en este punto y es referido como el nivel *promedio* del programa.

> Se espera que la ganancia asociada con la acción normal de procesamiento conduzca al procesador a una salida completa de 0dB o 100% de modulación. Por lo tanto, cuando este mismo tono de -20dB se aplica *después* del procesamiento (Post), impulsa la salida del compuesto/MPX sólo hasta el punto del 10% en el medidor de nivel MPX, y hasta -20dB en los medidores L y R OUTPUT. Reajuste el Level (dB): para alcanzar el valor de salida deseado.

> Los deslizadores virtuales se pueden utilizar, por supuesto, para establecer y Level (dB):, pero puede que le resulte más fácil resaltar y sobreescribir los números en las casillas a la izquierda de los deslizadores. Alternativamente, haga clic en el mando deslizante y utilice las teclas del cursor del teclado para subir y bajar.

**Circunvalar o "Probar" el Procesador**  Processor Bypass: da la opción de Operar, el funcionamiento normal del DAVID IV, o el Proof Mode. En 'Proof', los controles de nivel de entrada y salida vuelven a ser funcionales, pero todas las utilidades de procesamiento de la dinámica se fijan en la ganancia unitaria con una característica de frecuencia plana.

# Sección V

# CONSIDERACIONES SOBRE LA RED

La breve introducción anterior a la conexión y configuración de la red permitió el uso de la interface web para la configuración del procesador, del generador estéreo y del RDS. Esta sección del manual entrará en un poco más de detalle en algunos puntos ya cubiertos, y abordará otros aspectos y funciones adicionales del DAVID IV que requieren una mejor comprensión de la conexión en red de la unidad.

Desde el principio fomentamos el uso de la interface Web para configuración y operación de DAVID IV, pero notando las desviaciones más sutiles de la operación del panel frontal. Como esta sección trata sobre redes, las discusiones se referirán exclusivamente a la configuración de la página web, aunque la mayor parte de lo que se puede hacer con las páginas Web también se puede hacer desde el panel frontal.

Gran parte de lo que se va a tratar aquí lo entenderá, interpretará y ejecutará mejor el departamento de informática de la emisora. No dude en pedir ayuda.

# COMUNICACIÓN DESDE FUERA DE LA RED LOCAL

**Asignación de IP Estática**  Para dirigirse al DAVID IV desde fuera de su red de área local (LAN), la unidad debe tener una dirección IP *estática* asignada, en lugar de operar en modo DHCP con la IP asignada por un router. La IP estática debe estar fuera del rango DHCP del router.

> En Network Webpage, establezca Mode: en Static IP. Esto desbloquea los campos IP Address:, Gateway:, Subnet Mask: y Primary DNS:. Deberá introducir los datos en estos campos utilizando los números decimales adecuados según los requisitos específicos de su red. Definitivamente es un trabajo para su departamento de TI.

**Nombre de Host [Hostname]**  Como se mencionó anteriormente, el *Hostname*, o el 'Network Nickname' de su DAVID IV, se puede cambiar desde el MODEL719N predeterminado de fábrica a un nombre de su elección, por ejemplo, para diferenciar un procesador de otro en la misma red local. El nombre de

host, seguido de una barra diagonal, se puede utilizar para abrir la interface web en una computadora Windows. Aquí se muestra un ejemplo de un posible cambio de nombre, escrito directamente en la barra de direcciones del navegador. Otros sistemas operati-

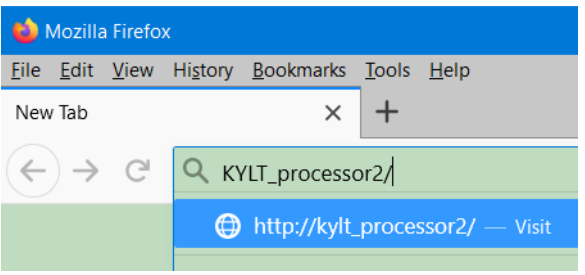

vos suelen requerir la introducción de la dirección IP numérica de la unidad.

**Asignación del Puerto HTTP**  HTTP Port: 80 es una asignación de puerto por defecto habitual para el tráfico HTTP que rara vez, o nunca, necesita ser cambiado. Asegúrese de conocer las implicaciones y consecuencias informáticas si planea cambiarlo.

**La Dirección IP Entrante**  El acceso a su DAVID IV desde fuera de su LAN utiliza la utilidad de reenvío de puertos del router para dirigir el tráfico a la dirección IP entrante "externa" del DAVID IV. Esta dirección se basa en la asignación por el ISP, junto con el puerto del router que ha asignado el DAVID IV. Si usted no sabe su IP externa, hay utilidades "¿Cuál es mi IP?" en la Web que le dará la dirección inmediatamente.

> Luego, para "acceder" la interface Web del DAVID IV desde una ubicación remota, introduzca la dirección IP externa seguida de dos puntos y el número de puerto que ha elegido, como en el ejemplo aquí.

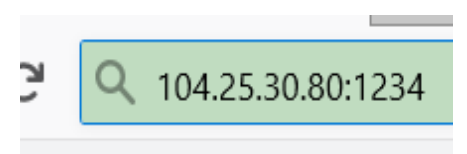

Cuando haya ingresado todos los campos, guarde [Save] los ajustes y la unidad se reiniciará con la nueva configuración.

# USO DE DNS DINÁMICO

**¿Qué es el DNS Dinámico?**  Un router o servidor que trabaja en modo DHCP hace un uso eficiente de una lista limitada de direcciones IP reasignando las direcciones a medida que los dispositivos se desconectan de la red. Un proveedor de servicios de Internet (ISP) utiliza esta misma técnica en las direcciones IP externas (web) primarias de sus clientes. Por lo tanto, la ruta de enrutamiento entrante a su DAVID IV puede cambiar de vez en cuando, tal vez diariamente. La mayoría de las conexiones a Internet a través de los ISPs habituales están sujetas a estas asignaciones de IP "dinámicas".

> No sería posible direccionar equipos detrás de una dirección IP dinámica si no fuera por los proveedores de reenvío de IP disponibles a través de Internet. Puede encontrar un servicio de envío gratuito, pero los más conocidos tienen un costo muy modesto. El servicio permite que DAVID IV mantenga informado al proveedor de su dirección IP reasignada siempre que esa dirección IP cambie. El proveedor de reenvío de IP interceptará los datos que intenten conectarse con el DAVID IV y cambiará la dirección IP anterior y obsoleta por la actual.

**Proveedores de DNS Dinámico**  Hay tres proveedores populares de servicios de reenvío disponibles en Internet. Estos servicios requieren registro en el Sitio Web correspondiente.

Abra el menú Dynamic DNS y haga clic en el área Mode: para exponer el menú desplegable que se muestra aquí. Observe que aquí se nombran

tres servicios de reenvío de DNS. Le aconsejamos que elija uno de ellos, ya que han demostrado ser los más fiables a lo largo del tiempo. Escriba cualquiera de estos nombres en un navegador Web para conocer las caracte-

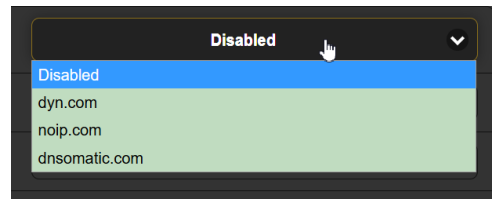

rísticas y el costo de sus respectivos servicios.

Los tres campos: Hostname, Username y Password deben ser rellenados con la información que recibe cuando se registra en el sitio web del proveedor. Introduzca esta información en los tres campos. Alternativamente, esta información puede ser introducida de forma algo laboriosa utilizando la perilla de selección del panel frontal en: Setup / Network / Dynamic DNS.

**Abuso del DNS Dinámico**  El DAVID IV normalmente se comunicará con el proveedor sólo cuando la dirección IP cambie, pero también debe registrarse después de una interrupción de energía y siempre que el modo de DNS dinámico sea alterado de alguna manera.

> Una pequeña parte de los recursos de procesamiento del proveedor de reenvío se utiliza cada vez que se renueva una dirección IP. Estos proveedores, especialmente los gratuitos, no aprecian las renovaciones repetidas e innecesarias de direcciones IP. Si una cuenta en particular se convierte en una molestia, el proveedor puede, justificadamente, desconectar al usuario. En ese caso, se deberá repetir todo el proceso de registro y configuración de DNS dinámico.

## NOTAS SOBRE SNMP

SNMP (Simple Network Management Protocol - Protocolo Simple de Administración de Red) permite que otros equipos TCP/UDP/IP en la misma red de área local (LAN) se comuniquen directamente con el DAVID IV, y que la propia unidad inicie una alarma a otros equipos de la red.

Esta es una discusión abreviada del funcionamiento de SNMP. SNMP es una utilidad poderosa y compleja, administrada exclusivamente por cualquier Administrador SNMP (equipo de monitoreo) que se emplee. Consulte todas las instrucciones proporcionadas con el hardware de Manager para la configuración y consulte los recursos adicionales para obtener una comprensión más completa de las funciones y los protocolos de SNMP.

Bajo la operación SNMP, el DAVID IV se interconectará directamente con un controlador de red, el Administrador SNMP. El DAVID IV tiene un archivo de texto ASCII incrustado llamado Base de Información de Gestión, o MIB. Al configurar la operación SNMP, el archivo MIB tendrá que ser descargado desde el DAVID IV a través de la interface Web y cargado al Administrador SNMP como se describe en breve. **El Administrador de SNMP y el Archivo MIB**

**Configuración de SNMP**  Haga clic en SNMP en el menú principal para acceder a la página Web de configuración de SNMP. (Desde el panel frontal: Setup / Network / SNMP).

> El Mode está deshabilitado por defecto, inhibiendo cualquier comunicación entre el DAVID IV y el SNMP Manager. Reajuste esto a Read Only para permitir que el DAVID IV sea interrogado por el SNMP Manager, permitiendo que los parámetros de configuración programados y las alarmas se integren con otros equipos en la red. Establezca Mode en Read & Write y el SNMP Manager puede enviar comandos de operación al DAVID IV también.

> En el SNMP, "communities" sirven como contraseñas. En los campos Read Community: y Write Community: sobrescriba los valores por defecto de fábrica e introduzca el texto especificado para las cadenas de lectura/escritura según los requisitos del Administrador de SNMP.

> Los puertos SNMP predeterminados, General Port: 161 y Traps Port: (trampas): 162 son habituales para muchas operaciones SNMP. Estos se pueden sobreescribir para cambiarlos según sea necesario.

> Cuando el DAVID IV inicia una alarma, en lugar de ser consultado o sondeado por una, la alarma se conoce como una 'trampa'. Tres direcciones IP de la red local pueden ser introducidas en los campos de Trap Destination 1:, 2: y 3:, cada uno correspondiente a otros dispositivos en la LAN que necesitan recibir alarmas del DAVID IV.

> El archivo MIB es un pequeño archivo de texto requerido por el SNMP Manager. Haga clic en Download MIB para guardar este archivo de la manera habitual en Windows. El archivo MIB está en texto sin formato con una extensión .mib y se puede leer con el Bloc de notas de Windows.

# LA PANTALLA DE ESTADO DE LA RED

**Estado Actual**  En el sitio de instalación, puede ver el estado actual de la conexión de red de su DAVID IV navegando a: Setup / Network / Status:

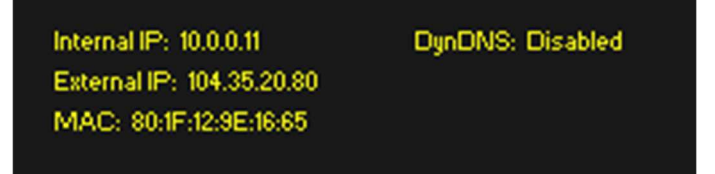

Esta pantalla muestra la configuración de la red como se explica a continuación.

- Internal IP: Su router o servidor DHCP puede asignar automáticamente una dirección IP a su DAVID IV, o habrá asignado una IP estática. Esto se conoce como la dirección IP *interna*.
- External IP: Cuando está conectado a Internet, su red local (LAN) también tiene una dirección IP para que cualquier persona en la Web pueda encontrarlo. Esta es su dirección IP *externa* y la asigna su proveedor de servicios de

Internet (ISP). La IP *dinámica* más común está sujeta a actualizaciones (cambios) de rutina, ya sea según un cronograma o según sea necesario. Algunos ISP pueden proporcionar una IP *estática* como opción y permanecerá constante.

- MAC: MAC es la dirección de Control de Acceso al Medio de su unidad individual DAVID IV. Cada DAVID IV se registra en la fábrica con una dirección MAC única y permanente. Este es un elemento esencial para proporcionar una conectividad de red fiable de cualquier hardware conectado a su red local (LAN) o a Internet. La dirección MAC de su DAVID IV no puede ser cambiada.
- Dyn DNS: Este campo muestra el estado actual de la función de DNS dinámico.

## ACTUALIZANDO EL FIRMWARE

La actualización del firmware se realiza *in situ*, en el lugar de instalación del procesador.

El DAVID IV incluye una utilidad "bootloader" [cargador de arranque] que permite actualizar el firmware cada vez que Inovonics emite cambios para añadir características que mejoren el rendimiento o amplíen la utilidad del producto. Inovonics suministra actualizaciones de firmware sin cargo adicional.

Un cargador de arranque es una simple rutina de software que se ejecuta en cualquier PC que está en la misma red que el DAVID IV. Por ahora usted es capaz de asegurar fácilmente una conexión entre el DAVID IV y su computadora. Esto debe ser una conexión LAN por cable, tanto para el PC como para el DAVID IV. El intento de utilizar un enlace Wi-Fi casi siempre resultará en un fracaso.

**Alerta** Una actualización de firmware restaurará el DAVID IV a los valores predeterminados de fábrica. *¡Todas las configuraciones y preajustes se sobrescribirán!* Guarde siempre un perfil de hardware antes de proceder con una actualización para que su configuración pueda volver a cargarse después.

**Los Archivos de Actualización de Firmware**  La actualización del firmware se suministra como una carpeta "comprimida" [zipped] que contiene una serie de archivos, normalmente distribuidos como una descarga desde el sitio Web de Inovonics.

> Uno de los archivos suministrados es una utilidad de arranque [bootloader] de terceros, un archivo "ejecutable" (.exe). Los archivos .exe son conocidos por propagar malware y muchos programas antivirus no permiten su descarga. Pero debes confiar en nosotros, tirar la cautela al viento y hacerlo de todos modos.

Cree una Nueva Carpeta temporal en el escritorio de su PC y descomprima los archivos de actualización en ella, como se muestra en la siguiente ilustración.

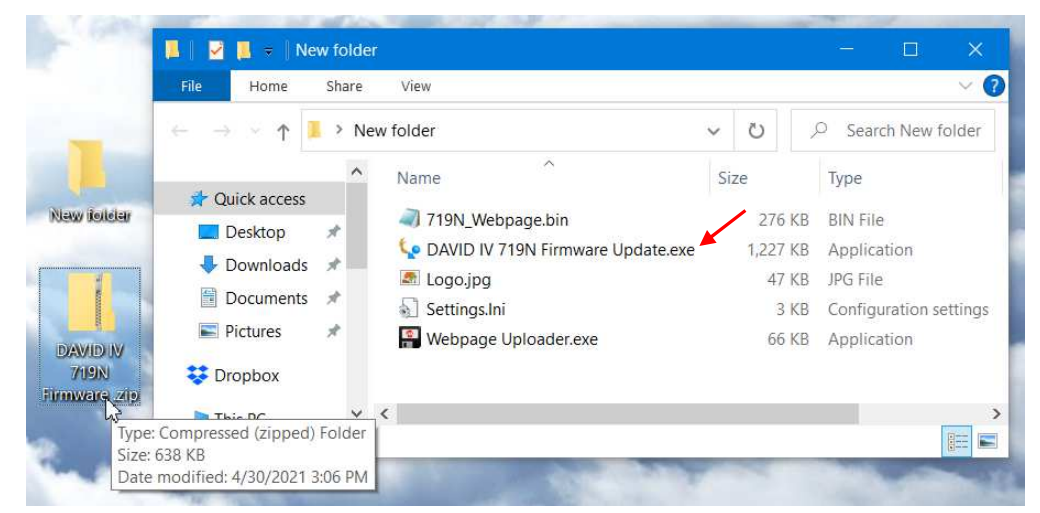

**Ejecutando al Actualizador de Firmware**  Navegue a su carpeta temporal del Escritorio (Nueva Carpeta) y haga doble clic en el archivo Firmware Update.exe. Este es el archivo del cargador de arranque marcado con la flecha en la imagen de arriba.

Eso hará que aparezca este mensaje de información, avisando que el actualizador de firmware aún no encuentra el DA-VID IV. Haga clic: OK. Eso iniciará la utilidad de actualización del firmware y mostrará su pantalla principal.

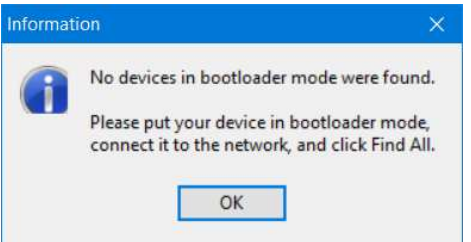

La ventana del gestor de arranque describe el proceso de actualización del firmware en tres sencillos pasos.

 El primer paso advierte que el DAVID IV debe, él mismo, estar en el modo de Actualización de Firm-C DAVID IV 719N Firmware Update ware.

 $-52-$ 

Utilizando la Perilla Selectora en el panel frontal, navegue hasta: Administrative / Firmware Update. Esto hará que aparezca la primera de las dos pantallas del panel frontal, cada una con una severa advertencia sobre el procedimiento. Si ha realizado una copia de seguridad de su Hardware Profile y está razonablemente seguro de que el DAVID IV y su computadora están listos para conectarse correctamente, seleccione:  $\boxtimes$  Yes en ambos casos, prestando mucha atención a las advertencias en cada uno.

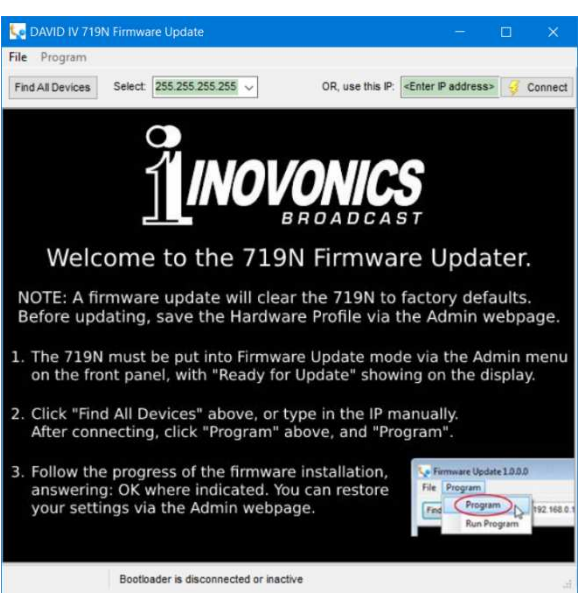

Cuando el DAVID IV está listo para aceptar la actualización del firmware, mostrará el mensaje de la derecha.

A continuación, haga clic en: Find All Devices en la parte superior de la ventana del **FIRMWARE UPDATE: Ready for Upload** 

gestor de arranque. La dirección IP de tu DAVID IV debería aparecer en el campo Select:, confirmando que estás conectado correctamente. Si no ve la dirección IP de su DAVID IV, aborta la actualización (descrita a continuación) y soluciona los problemas de conexión. Siempre puede abrir las páginas Web del DAVID IV para probar la conexión. Si puedes abrir la página Web Now Playing, el Firmware Updater debería conectarse.

En el paso 2 del Actualizador de firmware, primero haga clic en: Program en la parte superior de la pantalla del gestor de arranque para mostrar el menú desplegable, donde hará clic en: Program (¡no en Run Program!) para iniciar el proceso de actualización del firmware.

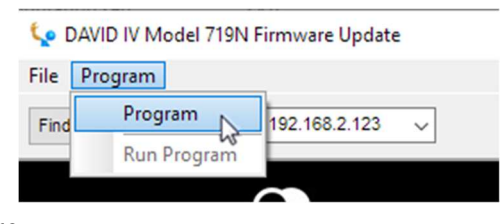

La pantalla del PC mostrará varias barras del progreso de la carga del firmware hacia el DAVID IV.

En el paso3 haga clic en: OK como se indica al final de la carga. El DAVID IV volverá al menú principal donde puede confirmar el número de la versión del firmware cargado.

**Abortando al Actualizador de Firmware**  Antes de que se comprometa a una actualización de firmware, pulsando el botón atrás volverás a las pantallas anteriores, efectivamente anulando el proceso de actualización.

> Pero una vez que vea este mensaje en su DA-VID IV es *demasiado* tarde para dar marcha atrás. Si por alguna razón el actualizador de Firmware no se puede conectar al DAVID IV y no se ha iniciado todavía el paso 2 para iniciar

**FIRMWARE UPDATE: Ready for Upload** 

la rutina de actualización, incluso en este punto y apareciendo este mensaje, usted puede ciclar el encendido-apagado del DAVID IV como medio desesperado para abortar el proceso y volver a la versión existente del firmware. *NO* mantenga pulsado el botón de Back mientras se realice este aborto, eso es, ¡*no* realice un reinicio completo [hard reset]!

Si por alguna razón la actualización del firmware no se 'toma', no cicle la energía (apagar y encender) el DAVID IV. Continúe ejecutando el cargador de arranque hasta que toda la esperanza se haya ido, entonces llámenos y podemos rascarnos la cabeza.

**Actualización de las Páginas Web del DAVID IV**  Las distintas páginas web de la interface Web se actualizan por separado de los archivos generales del firmware y deben actualizarse siempre durante la misma sesión de actualización. Recuerde que para que la interface Web funcione correctamente, ambas actualizaciones deben mostrar el mismo número de versión.

Por lo tanto, inmediatamente después de que la actualización del firmware sea cargada, y mientras el DAVID IV aún está en comunicación con su computadora, vuelva a la carpeta del cargador de arranque descomprimido y haga doble clic en el archivo Webpage Uploader.exe, mostrado con una flecha a la de-

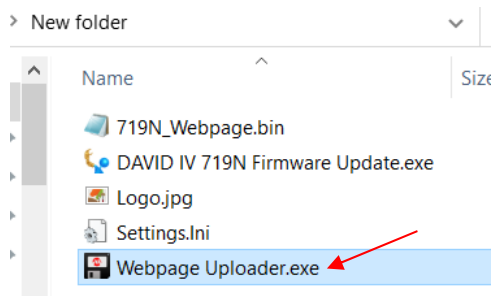

recha. Aparecerá la pantalla del 'bootloader' de terceros que se muestra a continuación.

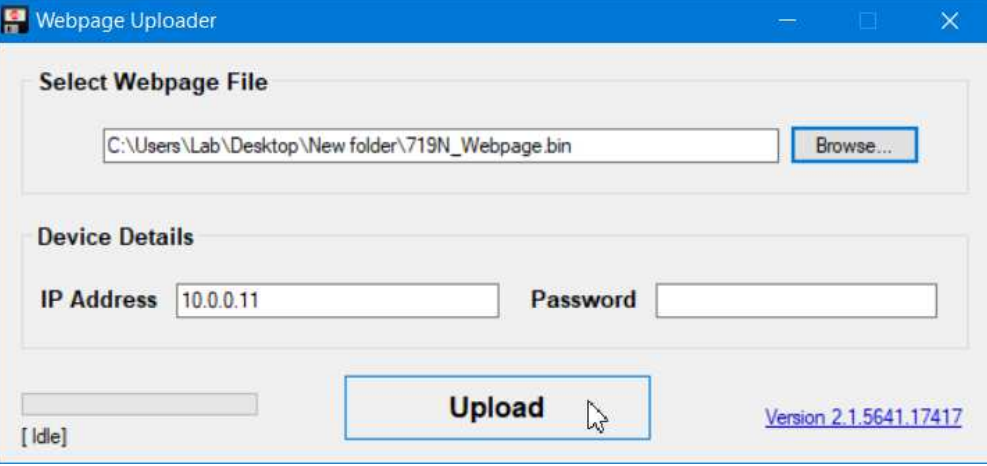

La ubicación de su archivo .bin se debería rellenar automáticamente en el campo de dirección Select Webpage File. Debe introducir la dirección IP de su DAVID IV en el cuadro de IP Address, así que téngalo a mano. El actualizador de páginas web mostrará el progreso y le informará del éxito de la actualización.

# EL ÁRBOL DEL MENÚ DEL PANEL FRONTAL

**Listado de Menú en el OLED** 

Esta es una lista tabulada del árbol de menús del panel frontal OLED para ayudar a identificar cualquier diferencia entre la interface Web y los menús del panel frontal.

La lista muestra todos los niveles de submenú bajo los encabezados de la pantalla principal y también indica qué acciones se pueden realizar en ese nivel. Las opciones son: una configuración de valor incremental de control deslizante: (set); una selección de un campo de solo unas pocas opciones: (select); un campo para ingresar caracteres alfanuméricos: (data entry); o únicamente una lectura de información: (info).

Presets Save New Preset 25 (F) Factory Presets (select) 20 User Presets (data entry & set) Delete (User Preset) (select) Processing High Pass Filter High Pass (select) AGC Active/Bypass (select) Gain (set) Rate (set) Window (set) Compression Drive Linked <—> Indep. (select) **Multipressor**  EQ Bass (set) Low (set) MID (set) Pres (set) High (set) **Crossovers**  Bass/Low (set) Low/Mid (set) Mid/Pres (set) Pres/High (set) Attack & Release Bass A&R (set) Low A&R (set) MID A&R (set) Pres A&R (set) High A&R (set) Bass Effects Active/Bypass (select) Punch (set) Rumble (set)

 Peak Limiting PIPP\* / Normal / ITU (select) Limiter Drive (set) Limiter Density (set) FM HF-Limiter  $Clip \iff Limit set$  Stereo Enhance Active/Bypass (select) Stereo Width (set) Solo Width (set) Composite Clipper Composite Clipping (set) Setup Audio Input Failover / Digital / Analog (select) Digital Gain (set) Analog Gain (set) Analog Audio Output 20k-Flat / FM-Pre / FM-Flat (select) Analog Level (set) Digital Audio Output 20k-Flat / FM-Pre / FM-Flat (select) Digital Level (set) Sample Rate Converter Input Rate (display) Output Rate (select) Stereo Generator Pilot / Mode Stereo / Mono L+R Mono Left / / Mono Right (select) Pilot Injection (set) Pre-Emphasis None / 50us / 75us (select) Multiplex Out MPX Level 1 (set) MPX Level 2 (set) RDS Input Enable / Disable (select) RDS Injection (set)

(continued)

Setup (continued) **Network**  IP Settings Port: (data entry) DHCP / Static IP (select) IP: (data entry for Static IP) Gateway: (data entry for Static IP) Subnet: (data entry for Static IP) DNS: (data entry for Static IP) SNMP Mode & Communities Mode: (select) Com. Read: (data entry) Com. Read&Write (data entry) SNMP Ports General Port: (data entry) Trap Port: (data entry) Trap Destinations IP 1: (data entry) IP 2: (data entry) IP 3: (data entry) Dynamic DNS Mode: (select) Hostname: (data entry) Username: (data entry) Password: (data entry) Proof Mode Operate / Proof Mode (select) **Oscillator**  Off / Pre / Post (select) Frequency (set) Level (set)

HD Radio Delay Enable / Disable (select) Delay (set) Alarms Analog Audio Loss Disable / Enable (select) Threshold On (set) Time On (set) Threshold Off (set) Time Off (set) Digital Audio Loss Disable / Enable (select) Threshold On (set) Time On (set) Threshold Off (set) Time Off (set) Administrative **Security**  Front Panel Password (data entry) Webpages Password (data entry) **Brightness**  OLED Brightness (set) Firmware Update Proceed? Yes / No (select) About Firmware Rev: (info) Webpage Rev: (info) Serial #: (info)

# GARANTÍA INOVONICS

- I **CONDICIONES DE VENTA:** Los productos de Inovonics se venden con el entendido de "completa satisfacción"; es decir, todo crédito o pago será reembolsado por producto nuevo vendido si se devuelve al punto de compra dentro de los 30 días siguientes a su recepción, siempre y cuando sea devuelto completo y en las mismas condiciones "como fue recibido"
- II **CONDICIONES DE LA GARANTÍA:** Los siguientes términos aplican a menos que sean modificadas por escrito por Inovonics, Inc.
- A. La Tarjeta de Registro de la Garantía suministrada con el producto debe ser registrada en línea en www.inovonicsbroadcast.com, dentro de los 10 días de entrega.
- B. La Garantía sólo se aplica a productos vendidos "como nuevos". Y es extendida únicamente al usuario final original y no será transferida o asignada sin el consentimiento previo por escrito de Inovonics.
- C. La Garantía no cubre daños causados por uso indebido, abuso, accidente o negligencia. Esta garantía se anula por intentos no autorizados de reparación o modificación, o si la etiqueta de identificación del serial ha sido eliminada o alterada.
- III **TERMINOS DE LA GARANTÍA:** Los productos Inovonics, Inc. están garantizados de estar libres de defectos en materiales y mano de obra.
- A. Cualquier anomalía observada dentro del plazo de TRES AÑOS de la fecha de entrega el equipo se reparará de forma gratuita o se reemplazará por un producto nuevo o re manufacturado como opción de Inovonics.
- B. Piezas y mano de obra requeridas para reparación en fábrica después del período de garantía de tres años serán facturados a tarifas y precios vigentes.

## IV **DEVOLUCIÓN DE PRODUCTOS PARA LA REPARACIÓN EN FÁBRICA:**

- A. El equipo no será aceptado para reparación de Garantía o cualquier otra reparación sin el número de Autorización de Devolución (RA) emitido por Inovonics antes del envío. El número RA puede obtenerse llamando a la fábrica. El número debe marcarse un lugar destacado en el exterior de la caja de envío.
- B. El equipo debe ser enviado flete pre-pagado a Inovonics. Los gastos de reenvío serán reembolsados por reclamos válidos de Garantía. Daños sufridos por el embalaje inadecuado para la devolución a la fábrica no están cubiertos bajo los términos de la garantía y pueden ocasionar cargos adicionales.

Revisado Agosto. 2012